### **BAB V**

### **IMPLEMENTASI DAN PENGUJIAN SISTEM**

#### **5.1 HASIL IMPLEMENTASI**

Implementasi merupakan hasil dari tampilan rancangan yang telah di *desain* sebaik mungkin berdasarkan menu-menu dan *form* yang telah dirancang pada bab sebelumnya. Hasil implementasi untuk rancangan aplikasi perpustakaan pada SMP Negeri 8 Muaro Jambi dapat dilihat pada *form* hasil implemetasi *input* dan *output* dibawah ini :

#### **5.1.1 Implementasi Rancangan** *Output* **(Keluaran)**

Implementasi tampilan *output* merupakan tampilan dari keluaran pada aplikasi perpustakaan SMP Negeri 8 Muaro Jambi yang telah dirancang. Berikut adalah tampilan *output* dari sistem yang telah dirancang :

1. Implementasi Rancangan *Output* Tampilan Halaman *Dashboard* Admin

Implementasi rancangan *output* tampilan halaman *dashboard* admin adalah menu yang pertama kali muncul setelah admin berhasil *login* ke sistem. Setelah *login*, admin dapat memulai mengolah data dengan beberapa pilihan menu yang disediakan. Berikut ini adalah implementasi rancangan *output* tampilan halaman *dashboard* admin dapat dilihat pada gambar 5.1 sebagai berikut :

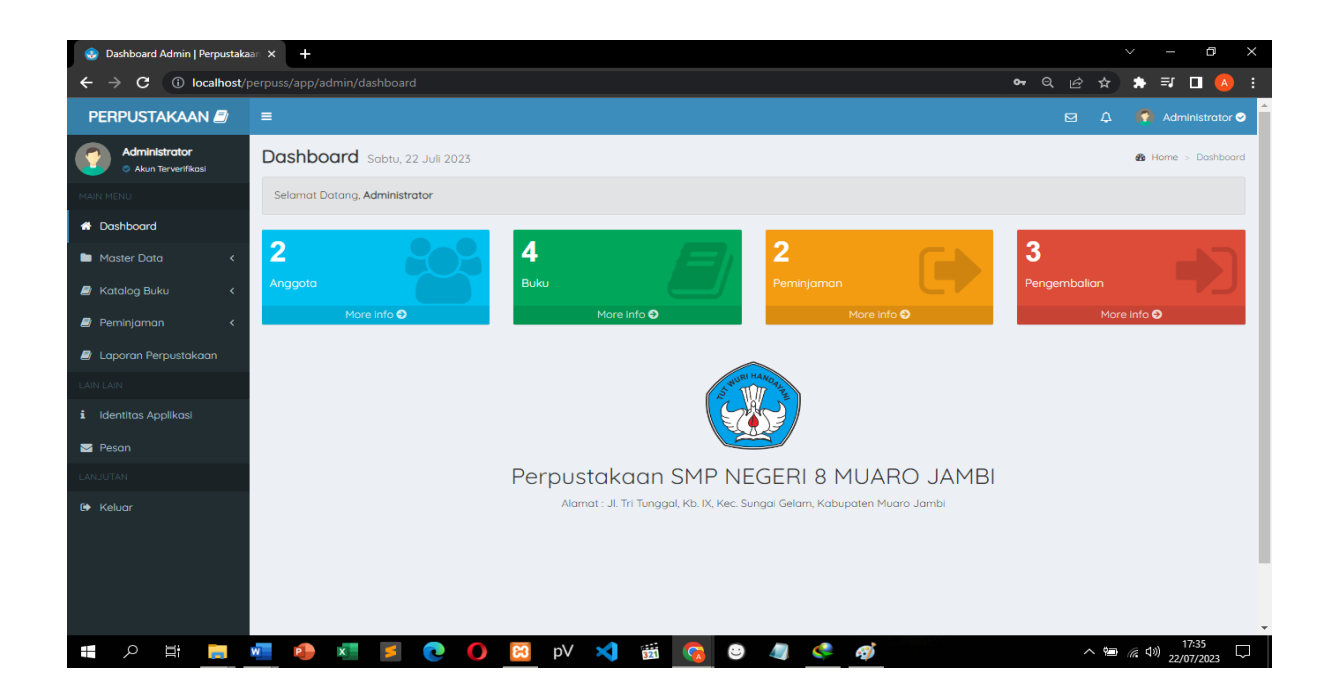

**Gambar 5.1 Implementasi Rancangan** *Output* **Tampilan Halaman** *Dashboard* **Admin**

2. Implementasi Rancangan *Output* Tampilan Halaman Data Anggota

Implementasi rancangan *output* tampilan halaman data anggota digunakan oleh admin untuk menambah, mengubah, menghapus, mencetak, dan mencari data anggota. Berikut ini adalah implementasi rancangan *output* tampilan halaman data anggota dapat dilihat pada gambar 5.2 sebagai berikut :

| Co Dashboard Admin   Perpustakaan X             | $+$            |                                     |                  |                                                 |                                            |                     |                                | $\checkmark$               | $\times$<br>Œ                |
|-------------------------------------------------|----------------|-------------------------------------|------------------|-------------------------------------------------|--------------------------------------------|---------------------|--------------------------------|----------------------------|------------------------------|
| 1 localhost/perpuss/app/admin/anggota<br>C<br>← |                |                                     |                  |                                                 |                                            |                     | Q<br>ピ<br>☆                    |                            | <b>★ 可 □ △ :</b>             |
| <b>PERPUSTAKAAN</b>                             | $\equiv$       |                                     |                  |                                                 |                                            |                     | $\boldsymbol{\Xi}$<br>$\Delta$ |                            | Administrator <sup>O</sup>   |
| <b>Administrator</b><br>Akun Terverifikasi      |                | Data Anggota Sabtu, 22 Juli 2023    |                  |                                                 |                                            |                     |                                |                            | <b>®</b> Home > Data Anggota |
| <b>MAIN MENU</b>                                | Data Anggota   |                                     |                  |                                                 |                                            |                     |                                | + Tambah Anggota           |                              |
| <b>#</b> Dashboard                              | Tampilkan 10   | $\vee$ entri                        |                  |                                                 |                                            |                     | Pencarian:                     |                            |                              |
| Master Data<br>$\checkmark$                     | <b>No</b>      | IL Kode Anggota                     | IT NIS/NIP<br>11 | Nama Anggota                                    | <b>11 Jenis Kelamin</b>                    | <b>LT</b> Kelas/Ket | <b>IT Tahun Masuk</b>          | $\downarrow \uparrow$ Aksi | $\pm$                        |
| O Data Anggota<br>O Data Penerbit               | $\mathbf{1}$   | AP001                               | 000011           | Ari Surghman                                    | Laki-Laki                                  | Guru                | 2020                           | $\alpha$ $\alpha$          |                              |
| O Administrator                                 | $\overline{2}$ | AP002                               | 0013             | Denis Prahmana                                  | Laki-Laki                                  | $VII - A$           | 2022                           | $\alpha$                   | <b>D</b>                     |
| <b>B</b> Katalog Buku<br>$\epsilon$             |                | Menampilkan 1 sampai 2 dari 2 entri |                  |                                                 |                                            |                     | Sebelumnya                     | $\mathbf{1}$               | Selanjutnya                  |
| $\blacksquare$ Peminjaman<br>$\epsilon$         |                |                                     |                  |                                                 |                                            |                     |                                |                            |                              |
| <b>D</b> Laporan Perpustakaan                   |                |                                     |                  |                                                 |                                            |                     |                                |                            |                              |
| LAIN LAIN                                       |                |                                     |                  |                                                 |                                            |                     |                                |                            |                              |
| i Identitas Applikasi                           |                |                                     |                  |                                                 |                                            |                     |                                |                            |                              |
| Pesan                                           |                |                                     |                  |                                                 |                                            |                     |                                |                            |                              |
| LANJUTAN                                        |                |                                     |                  |                                                 |                                            |                     |                                |                            |                              |
| <b>E</b> Keluar                                 |                |                                     |                  |                                                 |                                            |                     |                                |                            |                              |
| $\circ$<br>Ü<br>Ŧ                               |                |                                     |                  | $\overline{321}$<br><sub>DV</sub><br>$\sqrt{2}$ | $\sim$ $\alpha$<br>$\mathbf{r}$<br>$\odot$ |                     |                                | $\wedge$ 9 ( 4)            | 17:36<br>$\Box$              |

**Gambar 5.2 Implementasi Rancangan** *Output* **Tampilan Halaman Data Anggota**

### 3. Implementasi Rancangan *Output* Tampilan Halaman Kategori

Berikut ini adalah implementasi rancangan *output* tampilan halaman kategori buku dapat dilihat pada gambar 5.3 sebagai berikut :

| <b>Co</b> Dashboard Admin   Perpustakaan X | $+$                                          |                                                                                   | Θ<br>$\times$                                          |
|--------------------------------------------|----------------------------------------------|-----------------------------------------------------------------------------------|--------------------------------------------------------|
| $\mathbf{C}$<br>←                          | 10 localhost/perpuss/app/admin/kategori-buku |                                                                                   | Q<br>$\equiv$ I $\Box$ (A)<br>*<br>÷<br>ピ              |
| <b>PERPUSTAKAAN</b>                        | $\equiv$                                     |                                                                                   | Administrator <sup>o</sup><br>$\Delta$<br>$\mathbf{a}$ |
| Administrator<br>Akun Terverifikasi        | Kategori Sabtu, 22 Juli 2023                 |                                                                                   | <b>@</b> Dashboard > Katalog Buku > Kategori Buku      |
| MAIN MENU                                  | Kategori Buku                                |                                                                                   | + Tambah Kategori                                      |
| <b>#</b> Dashboard                         | Tampilkan 10<br>$\vee$ entri                 |                                                                                   | Pencarian:                                             |
| Master Data<br>$\epsilon$                  | <b>No</b>                                    | IL Nama Kategori                                                                  | $\ \cdot\ $ Aksi<br>11                                 |
| <b>E</b> Katalog Buku<br>$\checkmark$      | 1                                            | Novel                                                                             | $\alpha$ $\alpha$                                      |
| O Data Buku<br>O Kategori Buku             | $\overline{2}$                               | Cergam                                                                            | $\alpha$<br>$\bullet$                                  |
| $\sqrt{N}$ Peminjaman<br>x                 | 3                                            | Ensiklopedi                                                                       | $\mathbf{G}^{\mu}$<br>in.                              |
| <b>A</b> Laporan Perpustakaan              | 4                                            | Biografi                                                                          | $\bullet$<br>$\mathbf{G}^{\mathbf{z}}$                 |
| LAIN LAIN                                  | 5                                            | Catatan Harian                                                                    | i.<br>$\mathcal{Q}^{\prime}$                           |
| <i>i</i> Identitas Applikasi               | 6                                            | Karya Ilmiah                                                                      | $\bullet$<br>$\mathbf{G}^{\prime}$                     |
| Pesan                                      | $\overline{7}$                               | Tafsir                                                                            | $\pmb u$<br>$\mathbf{G}^{\star}$                       |
| LANJUTAN                                   | 8                                            | Panduan (how to)                                                                  |                                                        |
| <b>E</b> Keluar                            |                                              |                                                                                   | $\bullet$<br>$\mathbf{G}$                              |
|                                            | 9                                            | Majalah                                                                           | $\mathcal{Q}$<br>$\bullet$                             |
|                                            | 10 <sub>o</sub>                              | Antologi                                                                          | <b>B</b><br>$\rightarrow$                              |
| Щ<br>Q<br>J.<br>⊞                          |                                              | $\frac{1}{321}$<br>pV<br>×<br>47<br>$\odot$<br>57<br>$\bullet$<br><b>ICT</b><br>œ | 17:37<br>D<br>$\sim$ 9. (a 40) $_{22/07/2023}$         |

**Gambar 5.3 Implementasi Rancangan** *Output* **Tampilan Halaman Kategori**

4. Implementasi Rancangan *Output* Tampilan Halaman Data Penerbit

Implementasi rancangan *output* tampilan halaman data penerbit digunakan admin untuk menambah, mengubah, menghapus, dan mencari data penerbit buku. Berikut ini adalah implementasi rancangan *output* tampilan halaman data penerbit dapat dilihat pada gambar 5.4 sebagai berikut :

| Dashboard Admin   Perpustakaan X                 | $+$                                     |                                     |    |                         |                  |                               |            | $\checkmark$   |                                                        | $\times$<br>Θ            |
|--------------------------------------------------|-----------------------------------------|-------------------------------------|----|-------------------------|------------------|-------------------------------|------------|----------------|--------------------------------------------------------|--------------------------|
| C                                                | 10 localhost/perpuss/app/admin/penerbit |                                     |    |                         |                  | 20 Q                          | 岭          | $\mathbf{x}$   | <b>EJ 01</b>                                           | <b>(A)</b>               |
| <b>PERPUSTAKAAN</b>                              | $=$                                     |                                     |    |                         |                  |                               | $\Box$     | $\Delta$       | Administrator <sup>o</sup>                             |                          |
| Administrator<br>Akun Terverifikasi              |                                         | Data Penerbit Sabtu, 22 Juli 2023   |    |                         |                  |                               |            |                | <b>@</b> Dashboard > Data Penerbit                     |                          |
| MAIN MENU                                        | <b>Data Penerbit</b>                    |                                     |    |                         |                  |                               |            |                | + Tambah Penerbit                                      |                          |
| <b>1</b> Dashboard                               | Tampilkan 10                            | $\vee$ entri                        |    |                         |                  |                               | Pencarian: |                |                                                        |                          |
| Master Data<br>$\checkmark$                      | <b>No</b>                               | Il Kode Penerbit                    |    | <b>11 Nama Penerbit</b> | <b>IT</b> Status |                               |            | <b>IT</b> Aksi |                                                        | 11                       |
| O Data Anggota<br>O Data Penerbit                | $\overline{1}$                          | P001                                |    | Gramedia Pustaka Utama  |                  | <b>Penerbit Terverifikasi</b> |            | O.             | $\bullet$                                              |                          |
| O Administrator                                  | $\overline{2}$                          | P002                                |    | Mizan Pustaka           |                  | <b>Penerbit Terverifikasi</b> |            | $\alpha$       | $\bullet$                                              |                          |
| <b>N</b> Katalog Buku<br>$\prec$                 | $\overline{3}$                          | P003                                |    | Bentang Pustaka         |                  | <b>Penerbit Terverifikasi</b> |            | $\alpha$       | $\blacksquare$                                         |                          |
| $\blacksquare$ Peminjaman<br>$\epsilon$          | $\boldsymbol{A}$                        | P004                                |    | Erlangga                |                  | <b>Penerbit Terverifikasi</b> |            | $\mathbb{R}$   | ٠                                                      |                          |
| <b>A</b> Laporan Perpustakaan                    | 5                                       | <b>POO5</b>                         |    | Republika               |                  | <b>Penerbit Terverifikasi</b> |            | $\mathbb{R}$   | $\bullet$                                              |                          |
| <b>LAIN LAIN</b><br><i>i</i> Identitas Applikasi | 6                                       | P006                                |    | Unama                   |                  | <b>Penerbit Terverifikasi</b> |            | $\alpha$       | $\bullet$                                              |                          |
| Peson                                            |                                         | Menampilkan 1 sampai 6 dari 6 entri |    |                         |                  |                               | Sebelumnya | $\mathbf{1}$   | Selanjutnya                                            |                          |
| LANJUTAN                                         |                                         |                                     |    |                         |                  |                               |            |                |                                                        |                          |
| <b>■</b> Keluar                                  |                                         |                                     |    |                         |                  |                               |            |                |                                                        | $\overline{\phantom{a}}$ |
| $\circ$<br>耳<br>Ŧ<br><b>COL</b>                  |                                         | O)                                  | pV | 321                     |                  |                               |            |                | 17:37<br>$\wedge$ 9 ( $\left($ 4) $\right)$ 22/07/2023 | D                        |

**Gambar 5.4 Implementasi Rancangan** *Output* **Tampilan Halaman Data Penerbit**

### 5. Implementasi Rancangan *Output* Tampilan Halaman Data Buku

Implementasi rancangan *output* tampilan halaman data buku digunakan oleh admin untuk menambah, mengubah, menghapus, mencetak, dan mencari data buku. Berikut ini adalah implementasi rancangan *output* tampilan halaman data buku dapat dilihat pada gambar 5.5 sebagai berikut :

| <b>O</b> Dashboard Admin   Perpustakaan X  | $+$              |                                           |                         |                |                        |                 |    |                       |             |                  | $\checkmark$ | Θ                                                                    | $\times$  |
|--------------------------------------------|------------------|-------------------------------------------|-------------------------|----------------|------------------------|-----------------|----|-----------------------|-------------|------------------|--------------|----------------------------------------------------------------------|-----------|
| C<br>←                                     |                  | (i) localhost/perpuss/app/admin/data-buku |                         |                |                        |                 |    |                       | $Q \not\in$ | ☆                |              | <b>★ 可 □ (A) :</b>                                                   |           |
| <b>PERPUSTAKAAN</b>                        | $\equiv$         |                                           |                         |                |                        |                 |    |                       | $\boxtimes$ | 4                |              | Administrator <sup>o</sup>                                           |           |
| <b>Administrator</b><br>Akun Terverifikasi |                  | Data Buku Sabtu, 22 Juli 2023             |                         |                |                        |                 |    |                       |             |                  |              | <b>@</b> Dashboard > Data Buku                                       |           |
| MAIN MENU                                  | Data Buku        |                                           |                         |                |                        |                 |    |                       |             |                  |              | + Tambah Buku                                                        |           |
| <b>ff</b> Dashboard                        | Tampilkan 10     | $\vee$ entri                              |                         |                |                        |                 |    |                       |             | Pencarian:       |              |                                                                      |           |
| Master Data<br>$\epsilon$                  | ΙĿ<br><b>No</b>  | It.<br>Kategori                           | <b>Judul Buku</b><br>11 | Pengarang      | If Penerbit            | It Tahun Terbit | 11 | <b>Tanggal Terima</b> |             | It Stock         | 11           | Aksi                                                                 | <b>It</b> |
| <b>A</b> Katalog Buku<br>$\checkmark$      | $\mathbf{1}$     | Novel                                     | Cantik Itu Luka         | Eka Kurniawan  | Gramedia Pustaka Utama | 2002            |    | 19 July 2023          |             | 12 <sub>12</sub> |              | $\alpha$ $\alpha$                                                    |           |
| O Data Buku<br>O Kategori Buku             | $\overline{2}$   | Novel                                     | Home Sweet Loan         | Almira Bastari | Gramedia Pustaka Utama | 2022            |    | 18 July 2023          |             | 15               |              | $\alpha$ $\alpha$                                                    |           |
| $\blacksquare$ Peminjaman<br>$\epsilon$    | $\overline{3}$   | Novel                                     | <b>Heartbreak Motel</b> | Ika Natassa    | Gramedia Pustaka Utama | 2022            |    | 9 January 1900        |             | 15               |              | $\alpha$ and                                                         |           |
| <b>D</b> Laporan Perpustakaan              | $\boldsymbol{A}$ | Karya Ilmiah                              | Teknik                  | Ari Surahman   | Republika              | 2018            |    | 12 July 2023          |             | 202              |              | $\alpha$ and                                                         |           |
| LAIN LAIN                                  |                  | Menampilkan 1 sampai 4 dari 4 entri       |                         |                |                        |                 |    |                       |             | Sebelumnya       | $\mathbf{1}$ | Selanjutnya                                                          |           |
| <i>i</i> Identitas Applikasi               |                  |                                           |                         |                |                        |                 |    |                       |             |                  |              |                                                                      |           |
| Pesan                                      |                  |                                           |                         |                |                        |                 |    |                       |             |                  |              |                                                                      |           |
| LANJUTAN                                   |                  |                                           |                         |                |                        |                 |    |                       |             |                  |              |                                                                      |           |
| <b>■</b> Keluar                            |                  |                                           |                         |                |                        |                 |    |                       |             |                  |              |                                                                      |           |
| Q<br>Ξi<br>Ŧ                               | <b>W</b>         |                                           |                         | 薪<br>pV        |                        | -91             |    |                       |             |                  |              | 17:38<br>$\wedge$ <b>1</b> ( $\downarrow$ 1) $\frac{1}{22}$ (17/2023 | $\Box$    |

**Gambar 5.5 Implementasi Rancangan** *Output* **Tampilan Halaman Data Buku**

6. Implementasi Rancangan *Output* Tampilan Halaman Data Request Peminjaman

Implementasi rancangan *output* tampilan halaman data transaksi peminjaman digunakan oleh admin untuk menambah transaksi peminjaman, mengembalikan transaksi peminjaman, meng-*update* transaksi peminjaman, dan mencari transaksi peminjaman yang dilakukan oleh anggota perpustakaan. Implementasi rancangan *output* tampilan halaman data transaksi peminjaman dapat dilihat pada gambar 5.6 sebagai berikut :

| <b>O Dashboard Admin   Perpustakaan X</b>                                    | ÷                |                                                    |                                         |                 |                         |                      |                                |                                     | $\checkmark$                                         | Θ<br>$\times$ |
|------------------------------------------------------------------------------|------------------|----------------------------------------------------|-----------------------------------------|-----------------|-------------------------|----------------------|--------------------------------|-------------------------------------|------------------------------------------------------|---------------|
| C<br>←                                                                       |                  | (i) localhost/perpuss/app/admin/request-peminjaman |                                         |                 |                         |                      |                                | $Q \quad \not\bowtie$               | $\bullet \quad \blacksquare \quad \blacksquare$<br>☆ |               |
| <b>PERPUSTAKAAN</b>                                                          | $\equiv$         |                                                    |                                         |                 |                         |                      |                                | $\Delta^{\! \rm SI}$<br>$\boxtimes$ | Administrator                                        |               |
| Administrator<br>Akun Terverifikasi                                          |                  |                                                    | Request Peminjaman Selasa, 25 Juli 2023 |                 |                         |                      |                                |                                     | <b>@</b> Dashboard > Request Peminjaman              |               |
| MAIN MENU                                                                    |                  | Request Peminjaman Buku                            |                                         |                 |                         |                      |                                |                                     |                                                      |               |
| <b>A</b> Dashboard                                                           | Tampilkan 10     | $\vee$ entri                                       |                                         |                 |                         |                      |                                | Pencarian:                          |                                                      |               |
| $\epsilon$<br>Master Data                                                    | 1È.<br><b>No</b> | <b>Kode Request</b><br>1î                          | Nama Peminjam<br>$\perp$                | Kelas/Ket<br>11 | <b>Judul Buku</b>       | IT Jumblah Eksemplar | 1î<br><b>Tgl Request</b><br>11 | <b>Status</b>                       | IT Aksi                                              | <b>It</b>     |
| $\epsilon$<br><b>E</b> Katalog Buku                                          | $\mathbf{1}$     | <b>RKP001</b>                                      | Ade Mila Sari                           | $VII - A$       | <b>Heartbreak Motel</b> | 21                   | 24-07-2023                     | Menunggu Verlvikasi                 | $\mathbf{x}$ .<br>$\mathcal{A}$                      |               |
| <b>A</b> Peminjaman<br>v.                                                    | $\overline{2}$   | <b>RKP002</b>                                      | Ade Mila Sari                           | $VII - A$       | Cantik Itu Luka         | 33                   | 24-07-2023                     | Menunggu Verivikasi                 | $\sim$<br>$\pmb{\times}$                             |               |
| <b><math>\rightleftharpoons</math></b> Request Peminjaman<br>Peminjaman Buku | $\overline{3}$   | <b>RKP003</b>                                      | Ade Mila Sari                           | $VII - A$       | Home Sweet Loan         | 22                   | 24-07-2023                     | Menunggu Vertvikasi                 | $\pmb{\times}$                                       |               |
| C Pengembalian Buku                                                          |                  | Menampilkan 1 sampai 3 dari 3 entri                |                                         |                 |                         |                      |                                | Sebelumnya                          | Selanjutnya                                          |               |
| <b>D</b> Laporan Perpustakaan                                                |                  |                                                    |                                         |                 |                         |                      |                                |                                     |                                                      |               |
| LAIN LAIN                                                                    |                  |                                                    |                                         |                 |                         |                      |                                |                                     |                                                      |               |
| <i>i</i> Identitas Applikasi                                                 |                  |                                                    |                                         |                 |                         |                      |                                |                                     |                                                      |               |
| Peson                                                                        |                  |                                                    |                                         |                 |                         |                      |                                |                                     |                                                      |               |
| LANJUTAN                                                                     |                  |                                                    |                                         |                 |                         |                      |                                |                                     |                                                      |               |
| <b>■</b> Keluar                                                              |                  |                                                    |                                         |                 |                         |                      |                                |                                     |                                                      |               |
| Ω<br>학<br><b>Contract</b>                                                    | $W^-$            | ٠                                                  | 321<br>pV                               | ⊕               |                         | $\mathbb{R}$         |                                |                                     | 2:59<br>$\wedge$ (a) (c 1) 25/07/2023                | U             |

**Gambar 5.6 Implementasi Rancangan** *Output* **Tampilan Halaman Data Request Peminjaman**

7. Implementasi Rancangan *Output* Tampilan Halaman Data Transaksi Peminjaman Implementasi rancangan *output* tampilan halaman data transaksi peminjaman

digunakan oleh admin untuk menambah transaksi peminjaman, mengembalikan transaksi peminjaman, meng-*update* transaksi peminjaman, dan mencari transaksi peminjaman yang dilakukan oleh anggota perpustakaan. Implementasi rancangan *output* tampilan halaman data transaksi peminjaman dapat dilihat pada gambar 5.7 sebagai berikut :

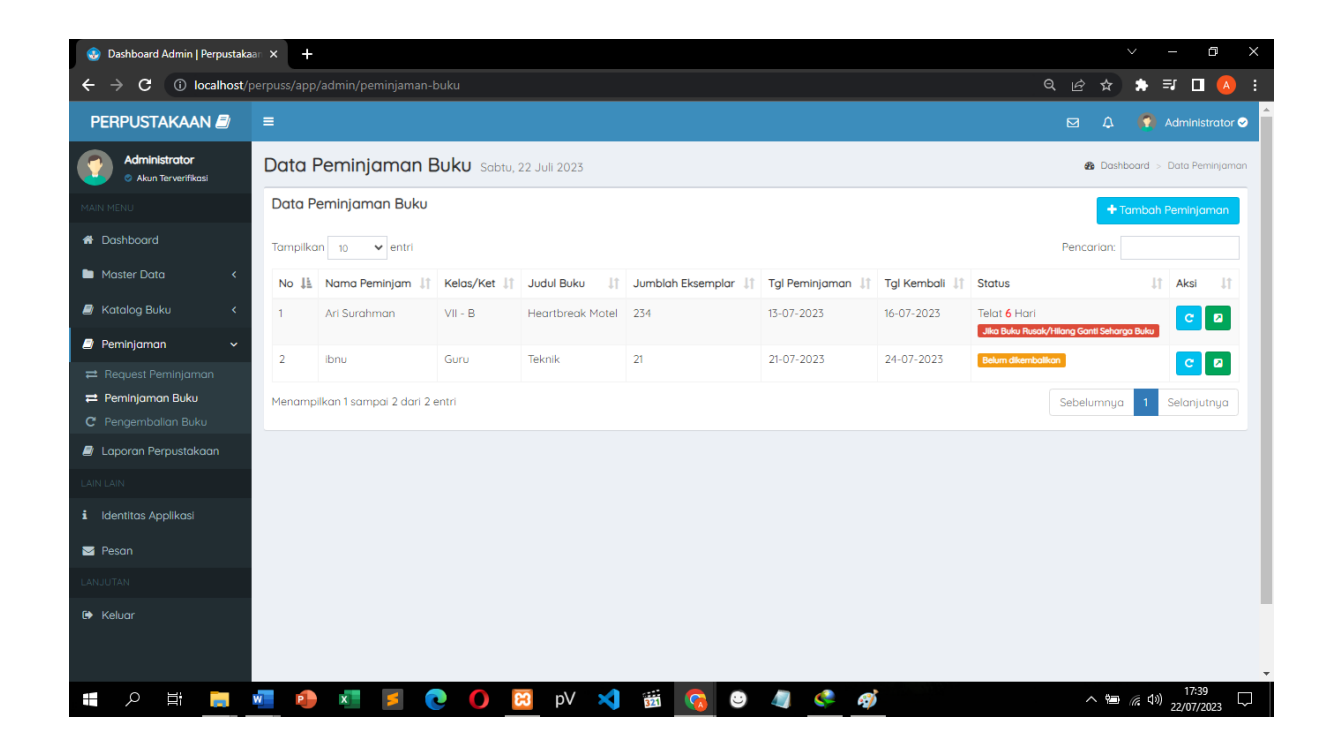

**Gambar 5.7 Implementasi Rancangan** *Output* **Tampilan Halaman Data Peminjaman Buku**

8. Implementasi Rancangan *Output* Tampilan Halaman Data Transaksi Pengembalian Implementasi rancangan *output* tampilan halaman data transaksi pengembalian digunakan untuk melihat dan mencetak hasil keluaran dari penginputan data pengembalian yang dilakukan oleh admin. Implementasi rancangan *output* tampilan halaman data transaksi pengembalian dapat dilihat pada gambar 5.8 sebagai berikut :

| Co Dashboard Admin   Perpustakaan X              | $\leftarrow$                                                                                                    |                |                                        | $\checkmark$       |                     | D       | X                        |
|--------------------------------------------------|----------------------------------------------------------------------------------------------------|----------------|----------------------------------------|--------------------|---------------------|---------|--------------------------|
| C                                                | <b>(i)</b> localhost/perpuss/app/admin/pengembalian-buku                                                                                                    | $Q \neq$       | ☆                                      | в.                 | $\equiv$ $\Box$ (A) |         |                          |
| <b>PERPUSTAKAAN</b>                              | $\equiv$                                                                                                    | $\blacksquare$ | $\Delta$                               |                    | Administrator       |         |                          |
| Administrator<br>Akun Terverifikasi              | Data Pengembalian Sabtu, 22 Juli 2023                                                                                                    |                | <b>@</b> Dashboard > Data Pengembalian |                    |                     |         |                          |
| MAIN MENU                                        | Data Pengembalian                                                                                                    |                |                                        |                    |                     |         |                          |
| <b>*</b> Dashboard                               | Tampilkan 10<br>$\vee$ entri                                                                                                    |                | Pencarian:                             |                    |                     |         |                          |
| Master Data<br>$\epsilon$                        | TF.<br>JT.<br>Kelas/Ket<br>11<br><b>11 Jumblah Eksemplar</b><br><b>IT</b> Tal Peminjaman<br><b>No</b><br>Nama Peminjam<br><b>Judul Buku</b><br>11<br>Tgl Kembali | 1Ť             | Pengembalian                           |                    | lt.                 | Aksi IT |                          |
| <b>A</b> Katalog Buku<br>$\epsilon$              | 12<br><b>Billy Arwandi</b><br>Home Sweet Loan<br>19-07-2023<br>22-07-2023<br>Guru<br>$\mathbf{1}$                                                                |                | 21-07-2023                             |                    | $\bullet$           |         |                          |
| $\blacktriangleright$ Peminjaman<br>$\checkmark$ | $VII - B$<br>21<br>$\overline{2}$<br>Ade Mila Sari<br>Cantik Itu Luka<br>$20 - 07 - 2023$<br>23-07-2023                                                          |                | 21-07-2023                             |                    | $\bullet$           |         |                          |
| Request Peminjaman<br>Peminjaman Buku            | $\overline{3}$<br>12<br>$24 - 07 - 2023$<br>Guru<br>Cantik Itu Luka<br>$21-07-2023$<br>Ibnu                                                                      |                | 21-07-2023                             |                    | $\bullet$           |         |                          |
| C Pengemballan Buku                              | Menampilkan 1 sampai 3 dari 3 entri                                                                                                    |                | Sebelumnya                             | 1                  | Selanjutnya         |         |                          |
| <b>B</b> Laporan Perpustakaan                    |                                                                                                    |                |                                        |                    |                     |         |                          |
| LAIN LAIN                                        |                                                                                                    |                |                                        |                    |                     |         |                          |
| <i>i</i> Identitas Applikasi                     |                                                                                                    |                |                                        |                    |                     |         |                          |
| Peson                                            |                                                                                                    |                |                                        |                    |                     |         |                          |
| <b>LANJUTAN</b>                                  |                                                                                                    |                |                                        |                    |                     |         |                          |
| <b>E</b> Keluar                                  |                                                                                                    |                |                                        |                    |                     |         | $\overline{\phantom{a}}$ |
| $\circ$<br>Ü<br>Ŧ<br><b>Contract</b>             | $\frac{1}{2}$<br>DV<br>кV                                                                                                    |                | $\sim$ 900                             | C(1)<br>$\sqrt{a}$ | 17:40<br>22/07/2023 |         | u                        |

**Gambar 5.8 Implementasi Rancangan** *Output* **Tampilan Halaman Data Pengembalian** 

**Buku**

9. Implementasi Rancangan *Output* Tampilan Laporan Peminjaman

Berikut ini adalah implementasi rancangan *output* tampilan laporan data transaksi peminjaman dapat dilihat pada gambar 5.9 sebagai berikut :

|                | Dashboard Admin   Perpustakaan X |                                                                              |                |                             |                   | Laporan Perpustakaan - Pengemi X                                          |                       |                                                                                                    |                              | Laporan Perpustakaan - Data Buk X | $+$ |    |                      |          |                                                           | $\checkmark$ | Θ                                           | $\times$                                               |
|----------------|----------------------------------|------------------------------------------------------------------------------|----------------|-----------------------------|-------------------|---------------------------------------------------------------------------|-----------------------|----------------------------------------------------------------------------------------------------|------------------------------|-----------------------------------|-----|----|----------------------|----------|-----------------------------------------------------------|--------------|---------------------------------------------|--------------------------------------------------------|
|                | С                                | (i) localhost/perpuss/app/admin/pages/function/Laporan.php?aksi=pengembalian |                |                             |                   |                                                                           |                       |                                                                                                    |                              |                                   |     |    |                      |          |                                                           | Q 12 ☆       | $\bullet$<br><b>In</b>                      |                                                        |
|                |                                  |                                                                              |                | 7/25/23, 3:17 AM            |                   |                                                                           |                       | Laporan Perpustakaan - Pengembalan<br>.: Laporan Perpustakaan ::<br>JI Tri Tunggal, Kb. IX, Kec. Sungai Gelam, Kabupaten Muaro Jambi<br>Email: Smphilmuarcjambi@gmail.com   Namar Telpon : 099566776643 |                              |                                   |     |    | Print                |          | 1 sheet of paper                                          |              |                                             |                                                        |
|                |                                  |                                                                              |                | Nama                        |                   | Jumblah                                                                   | Judul                 | Tal                                                                                                    | Tgl                          | Tal                               |     |    | <b>Destination</b>   |          | $\frac{1}{\sqrt{2}}$ Microsoft Print to PDF $\rightarrow$ |              |                                             | <b><i>PERRITAKAN NASISIAN</i></b><br><b>CONTRACTOR</b> |
| <b>No</b>      | Nama Anggota                     |                                                                              | <b>No</b>      | Anggota<br>Billy<br>Arwandi | Kelas/Ket<br>Guru | Eksemplor<br>12                                                           | Buku<br>Home<br>Sweet | Peminjaman<br>19-07-2023                                                                                                    | Kemball<br>$22 - 07$<br>2023 | Pengembalian<br>21-07-2023        |     |    | Pages                | All      | $\overline{\phantom{a}}$                                  | Pengembalian |                                             |                                                        |
| 1              | <b>Billy Arwandi</b>             |                                                                              | $\overline{2}$ | Ade Mila                    | $VII - B$         | 21                                                                        | Loan<br>Cantik        | 20-07-2023                                                                                                    | 23-07-                       | 21-07-2023                        |     |    | Layout               | Portrait | $\overline{\phantom{a}}$                                  | 07-2023      |                                             |                                                        |
| $\overline{2}$ | Ade Mila Sari                    |                                                                              |                | Sort                        |                   |                                                                           | Itu<br>Luka           |                                                                                                    | 2023                         |                                   |     |    |                      |          |                                                           | 07-2023      |                                             |                                                        |
|                |                                  |                                                                              |                |                             |                   |                                                                           |                       | Laporan Perpustakaan (Pengembalian Buku)                                                                                                    |                              |                                   |     |    | Color                | Color    | ۰                                                         |              |                                             |                                                        |
|                |                                  |                                                                              |                |                             |                   | localhositperpuss/eppledmin/pages/function/Laporan.php?sitsi-pengembalian |                       |                                                                                                    |                              |                                   | 379 |    | <b>More settings</b> |          | $\checkmark$<br>Print<br>Cancel                           |              |                                             |                                                        |
| Ŧ              | Щ<br>Q                           | Ì.<br>$W^{\pm}$                                                              |                | $\overline{\phantom{a}}$    | $\bullet$         | ణ                                                                         | pV                    | 321<br>×                                                                                                    | <b>ICT</b>                   | ⊕                                 |     | S. | Ø.<br>$C =$          |          |                                                           |              | $\sim$ 9.3 (a 40) $\frac{3:17}{25/07/2023}$ | D                                                      |

**Gambar 5.9 Implementasi Rancangan** *Output* **Tampilan Laporan Data Pengembalian**

### 10. Implementasi Rancangan *Output* Tampilan Laporan Peminjaman

Berikut ini adalah implementasi rancangan *output* tampilan laporan data transaksi peminjaman dapat dilihat pada gambar 5.10 sebagai berikut :

|              | Dashboard Admin   Perpustakaan X                                                         |                            | Laporan Perpustakaan - Tanggal   X |            |                                                                       | $\overline{\phantom{a}}$                                                                                                    |                  |                     |                      |                                                                     |                  | O<br>$\times$<br>V                             |
|--------------|------------------------------------------------------------------------------------------|----------------------------|------------------------------------|------------|-----------------------------------------------------------------------|----------------------------------------------------------------------------------------------------|------------------|---------------------|----------------------|---------------------------------------------------------------------|------------------|------------------------------------------------|
|              | 4 localhost/perpuss/app/admin/pages/function/Laporan.php?aksi=peminjaman<br>$\mathbf{C}$ |                            |                                    |            |                                                                       |                                                                                                    |                  |                     |                      |                                                                     | $Q \quad \Box P$ | $\bullet$ $\Box$<br>$\mathbf{r}$<br><b>CAD</b> |
|              |                                                                                          |                            | <b>FORDS DIN AM</b>                |            |                                                                       | <b>Leponan Perpustakean - Tenggal Perninjernan</b><br>.: Laporan Perpustakaan :.<br>JI Tri Tunggal, Kli. IX, Kec. Sungai Galam, Kalingalan Muaro Jamila<br>Empt : Smohlmusrosambillhamat.com   Namor Telpon : 069544774443 |                  |                     | Print                |                                                                     | 1 sheet of paper |                                                |
|              |                                                                                          |                            | Nama                               |            | Jumbleh                                                               |                                                                                                    | Tot              | Tal                 | <b>Destination</b>   | $\overline{\text{min}}$ Microsoft Print to PDF $\overline{\text{}}$ |                  | PERPUTTINGAN NASIONA<br>contact at relevant    |
|              |                                                                                          | No.                        | Anggota                            | Kelas/Ket  | Eksemplar                                                             | <b>Judul Buku</b>                                                                                                    | Peminjaman       | Kemball             |                      |                                                                     |                  |                                                |
| <b>No</b>    | Nama Anggota                                                                             |                            | Art<br>Surghman                    | $VII = II$ | 234                                                                   | <b>Heartbreak</b><br>Motel                                                                                                    | 13-07-2023       | $16 - 07 -$<br>2023 | Pages                | All                                                                 | ۰                | <b>Tal Kembali</b>                             |
|              | Ari Surahman                                                                             | $\overline{2}$             | Art<br>Surghman                    | Guru       | 21                                                                    | <b>Home Sweet</b><br>Loon                                                                                                    | 22-07-2023       | 25-07-<br>2023      | Layout               | <b>Portrait</b>                                                     | ۰                | 16-07-2023                                     |
| $\mathbf{2}$ | Ari Surahman                                                                             | 3.                         | Art<br>Surghman                    | Guru       | $\mathbf{m}$                                                          | Teknik                                                                                                    | 22-07-2023       | $25.07 -$<br>2023   |                      |                                                                     |                  | 25-07-2023                                     |
| 3            | Ari Surahman                                                                             | $\mathcal{A}$              | Art<br>Surghman                    | Gunu       | 33                                                                    | Contik Itu<br>Luka                                                                                                    | 22-07-2023       | 25.07<br>2023       | Color                | Color                                                               | -                | 25-07-2023                                     |
| 4            | Ari Surahman                                                                             | $\mathbf{u}$               | Denis<br>Prohmana                  | $VII = A$  | 33                                                                    | Contile Itu<br>Luka                                                                                                    | 22-07-2023       | 25-07-<br>2023      |                      |                                                                     |                  | 25-07-2023                                     |
| 5            | Denis Prahmana                                                                           | $\mathcal{L}_{\mathbf{r}}$ | Denis<br>Prohmano                  | $VII = A$  | $\mathbf{H}$                                                          | Home Sweet<br>Loon                                                                                                    | $22 - 07 - 2023$ | $25-07-$<br>2023    | <b>More settings</b> |                                                                     | $\sim$           | 25-07-2023                                     |
| 6            | Denis Prahmana                                                                           | $\mathcal{L}$              | Denis                              | $VII - A$  | 22                                                                    | Heartbreak                                                                                                    | 22-07-2023       | $25.07 -$           |                      |                                                                     |                  | 25-07-2023                                     |
|              | Denis Prahmana                                                                           |                            | Prohmono                           |            |                                                                       | Motel<br>Laporan Perpustakaan ( Peminjaman )                                                                                                    |                  | 2023                |                      |                                                                     |                  | 25-07-2023                                     |
|              |                                                                                          |                            |                                    |            | localhostjuepusa/app/admin/pagea/function/Laporan.php?aksi-paminjaman |                                                                                                    |                  | 10 <sup>2</sup>     |                      | Print                                                               | Cancel           |                                                |
|              | Ų<br>$\circ$<br><b>COLOR</b>                                                             |                            |                                    |            | nV                                                                    | <b>CON</b>                                                                                                    |                  | G                   | <b>Company</b>       |                                                                     |                  | 2:35<br>ā<br>$\sim$ 90 (6 40)<br>25/07/2023    |

**Gambar 5.10 Implementasi Rancangan** *Output* **Tampilan Laporan Data Transaksi** 

### **Peminjaman**

11. Implementasi Rancangan *Output* Tampilan Laporan Data Buku

Berikut ini adalah implementasi rancangan *output* tampilan laporan data Buku dapat

dilihat pada gambar 5.11 sebagai berikut :

|                | Dashboard Admin   Perpustakaan X   C Laporan Perpustakaan - Pengemi X |                                                                    |                                         |                                                                  |                    |                                                                                                    |                | Laporan Perpustakaan - Data Buk X |             | ł    |                                     |                                                    |                          | $\checkmark$       |                    | $\times$<br>g                                            |
|----------------|-----------------------------------------------------------------------|--------------------------------------------------------------------|-----------------------------------------|------------------------------------------------------------------|--------------------|----------------------------------------------------------------------------------------------------|----------------|-----------------------------------|-------------|------|-------------------------------------|----------------------------------------------------|--------------------------|--------------------|--------------------|----------------------------------------------------------|
|                | $\mathbf{C}$                                                          | 4 localhost/perpuss/app/admin/pages/function/Laporan.php?aksi=buku |                                         |                                                                  |                    |                                                                                                    |                |                                   |             |      |                                     |                                                    | 9. 18 ☆                  |                    |                    | $\bullet$ $\Box$ (A                                      |
|                |                                                                       |                                                                    | <b>7/25/23, 3:09 AM</b>                 |                                                                  |                    | <b>Lenner Persentation - Data Ruler</b><br>.: Laporan Perpustakaan :.<br>Jt Tri Tunggat Kb. IX. Kec. Sungai Gelam, Kabupaten Muaro Jambi<br>Email: SmpNBmuarcjombi@gmail.com   Nornor Telpon : 089566776643 |                |                                   |             |      | Print                               |                                                    | 1 sheet of paper         |                    |                    |                                                          |
|                |                                                                       |                                                                    |                                         |                                                                  |                    |                                                                                                    | Tahun          |                                   |             |      | <b>Destination</b>                  | $\Rightarrow$ Microsoft Print to PDF $\Rightarrow$ |                          |                    |                    | PERPUSTRICANN NISSERIA<br>contract and the state and the |
| <b>No</b>      | Kategori                                                              |                                                                    | No<br>Kategori<br>$\mathbf{r}$<br>Novel | <b>Judal Baka</b><br>Contik Itu.                                 | Pengarang<br>Eka   | Penerbit<br>Gramedia                                                                                                    | Terbit<br>2002 | <b>Tgl Terimo</b><br>19 July      | Stock<br>12 |      | Pages                               | All                                                | $\overline{\phantom{a}}$ |                    |                    | <b>Stock</b>                                             |
| 1              | Novel                                                                 |                                                                    |                                         | Luker                                                            | Kurniawan          | Puntaka<br>Utama                                                                                                    |                | 2023                              |             |      |                                     |                                                    |                          |                    |                    | 12 <sub>2</sub>                                          |
| $\overline{2}$ | Novel                                                                 |                                                                    | $\overline{2}$<br>Novel                 | <b>Home Sweet</b><br>Loan                                        | Almira<br>Boston   | Gramedia<br>Pustaka<br>Utama                                                                                                    | 2022           | utut, 8f<br>2023                  | 15          |      | Layout                              | Portrait                                           | $\overline{\phantom{0}}$ |                    |                    | 15                                                       |
| 3              | Novel                                                                 |                                                                    | $\mathbf{x}$<br>Novel                   | Heartbreak<br>Motel                                              | <b>Ika Natassa</b> | Gramedia<br>Pustaka<br>Utama                                                                                                    | 2022           | 9 January 15<br>1900              |             |      | Color                               | Color                                              | $\overline{\phantom{0}}$ | ററ                 |                    | 15                                                       |
| 4              | Karya Ilmiah                                                          |                                                                    | $\mathcal{A}$<br>Karya<br><b>Imigh</b>  | Telenile                                                         | Art.<br>Surghman   | Republika                                                                                                    | 2018           | 12 July<br>2023                   | 202         |      |                                     |                                                    |                          |                    |                    | 202                                                      |
|                |                                                                       |                                                                    |                                         | localhost/perpussispp/edmin/pages/lunction/Laporan.php?skai=buku |                    | Laporan Perpustakaan (Data Buku)                                                                                                    |                |                                   | 1/4         |      | <b>More settings</b>                | Print                                              | $\checkmark$<br>Cancel   |                    |                    |                                                          |
|                | q<br>Ų                                                                | $\overline{\mathbf{w}}$<br><b>CONTRACTOR</b>                       |                                         | o                                                                | pV                 | ×a                                                                                                    | $\frac{1}{2}$  |                                   |             | - 77 | <b>CONTRACTOR</b><br>$\overline{a}$ |                                                    |                          | $\wedge$ 90 $(10)$ | 3:23<br>25/07/2023 | D                                                        |

**Gambar 5.11 Implementasi Rancangan** *Output* **Tampilan Laporan Data Buku**

### 12. Implementasi Rancangan *Output* Tampilan Laporan Data Anggota

Berikut ini adalah implementasi rancangan *output* tampilan laporan data Anggota dapat dilihat pada gambar 5.12 sebagai berikut :

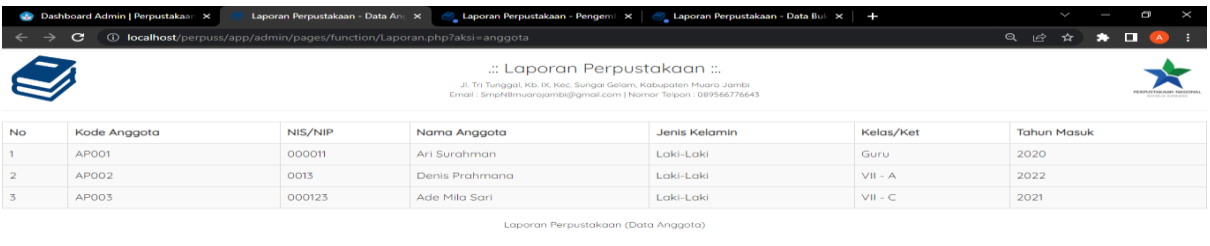

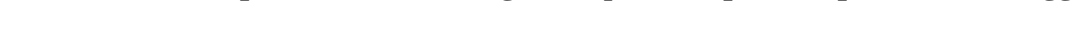

**Gambar 5.12 Implementasi Rancangan** *Output* **Tampilan Laporan Data Anggota**

13. Implementasi Rancangan *Output* Tampilan Halaman Identitas Aplikasi

Implementasi rancangan *output* tampilan halaman Identitas Aplikasi ini digunakan admin untuk mengelolah informasi pada aplikasi.

Implementasi rancangan *output* tampilan halaman identitas aplikasi dapat dilihat pada gambar 5.13 sebagai berikut :

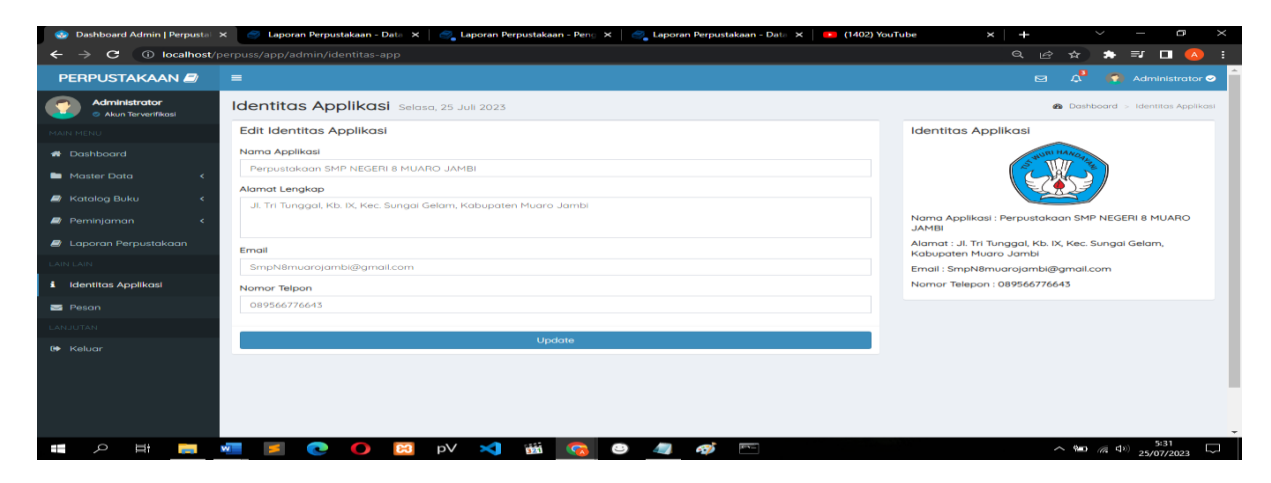

**Gambar 5.13 Implementasi Rancangan** *Output* **Tampilan Halaman Identitas Aplikasi**

#### 14. Implementasi Rancangan *Output* Tampilan Halaman Data Pesan

Implementasi rancangan *output* tampilan halaman data Pesan ini digunakan admin dan anggota untuk menerima, mengirim dan menghapus pesan.

Implementasi rancangan *output* tampilan halaman pesan dapat dilihat pada gambar 5.14 sebagai berikut :

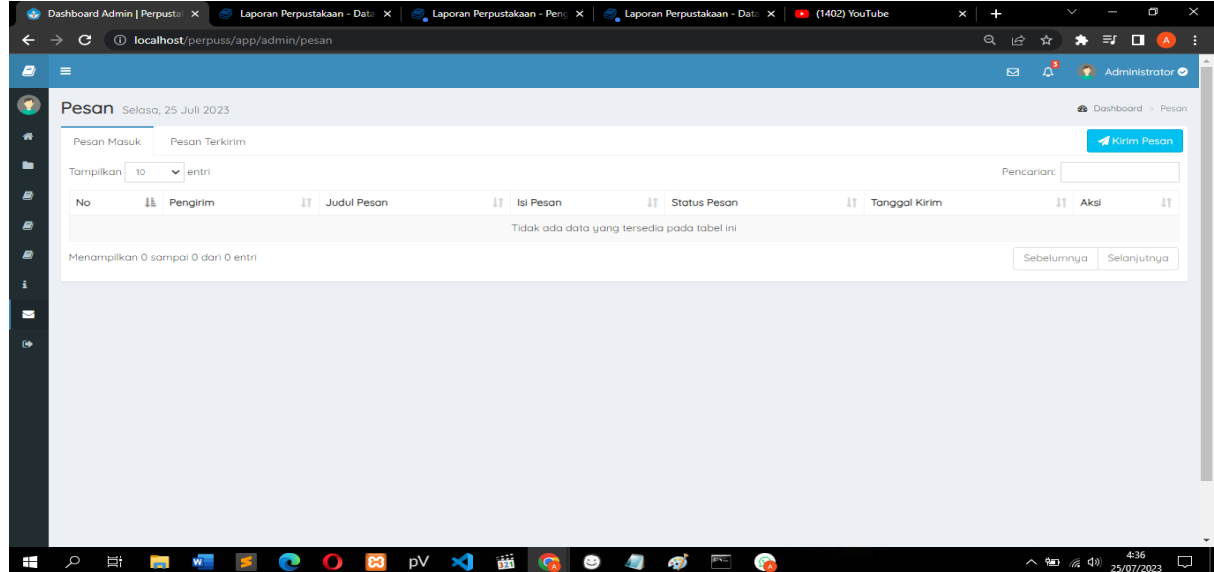

**Gambar 5.14 Implementasi Rancangan** *Output* **Tampilan Halaman Pesan**

#### 15. Implementasi Rancangan *Output* Tampilan Halaman *Dashboard* Anggota

Implementasi rancangan *output* tampilan halaman *dashboard* anggota adalah menu yang pertama kali muncul setelah anggota berhasil *login* ke sistem. Setelah *login*, anggota dapat memulai mengolah data dengan beberapa pilihan menu yang disediakan. Berikut ini adalah implementasi rancangan *output* tampilan halaman *dashboard* admin dapat dilihat pada gambar 5.15 sebagai berikut :

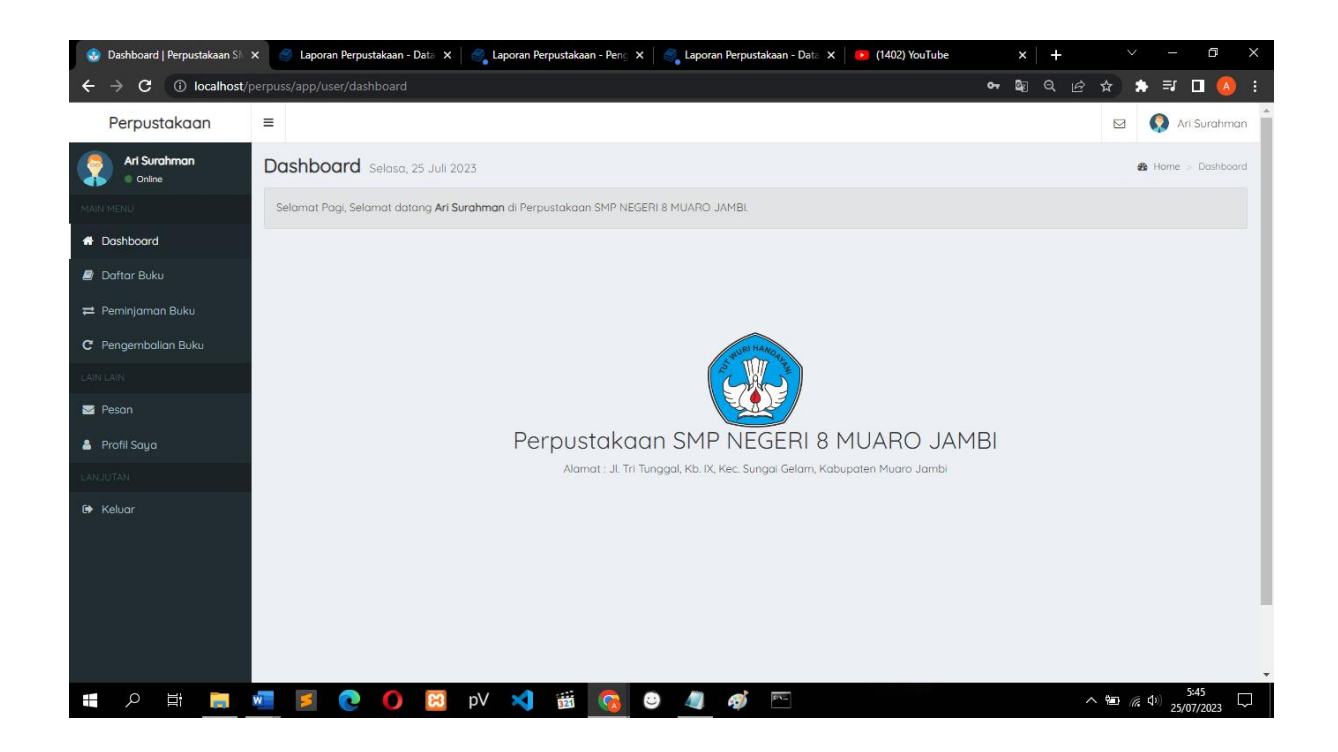

### **Gambar 5.15 Implementasi Rancangan** *Output* **Tampilan Halaman** *Dashboard* **Anggota**

### **5.1.2 Implementasi Rancangan** *Input* **(Memasukkan)**

Adapun hasil implementasi dari rancangan *input* aplikasi perpustakaan SMP Negeri 8 Muaro Jambi adalah sebagai berikut :

1. Implementasi Rancangan *Input* Tampilan Halaman Daftar Buku pada Anggota

Implementasi rancangan *output* tampilan halaman Daftar Buku pada anggota adalah menu yang di gunakan oleh anggota dalam melakukan pencarian data buku yang telah di inputkan oleh admin. Berikut ini adalah implementasi rancangan *output* tampilan halaman admin dapat dilihat pada gambar 5.16 sebagai berikut :

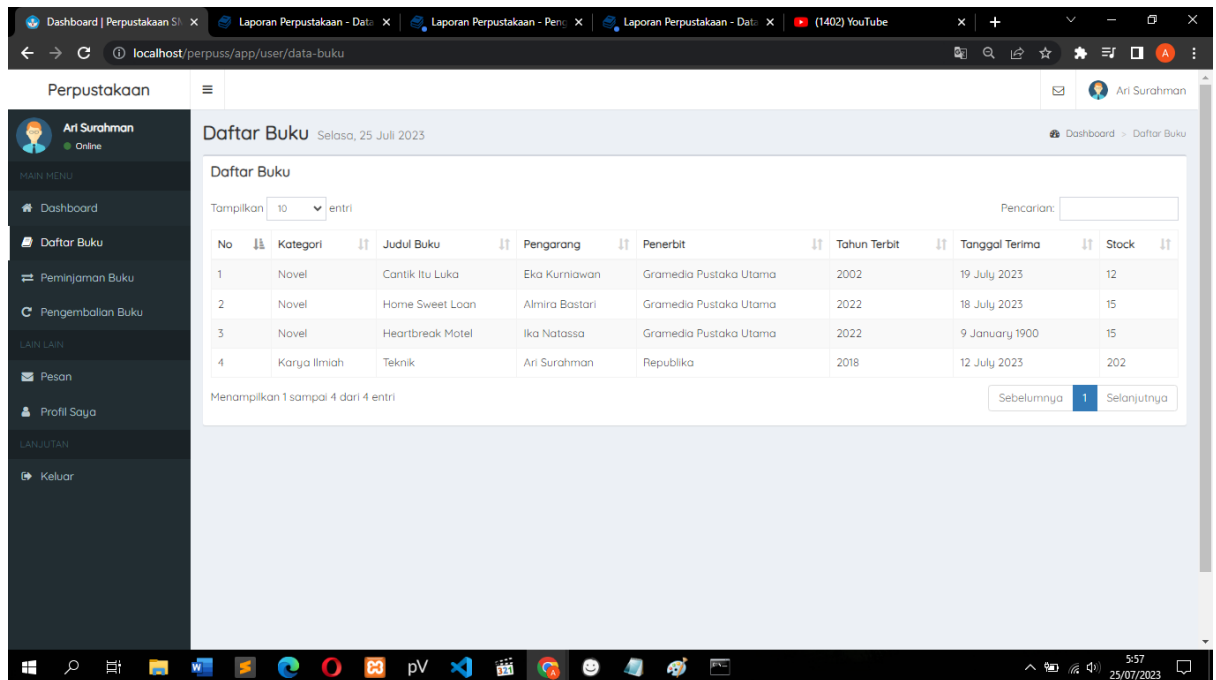

# **Gambar 5.16 Implementasi Rancangan** *Input* **Tampilan Halaman Daftar Buku pada Anggota**

2. Implementasi Rancangan *Input Form Login*

 Dalam menu *login*, *username* dan *password* harus di inputkan dengan benar untuk dapat masuk ke dalam halaman *dashboard* admin. Jika *username* dan *password* di inputkan salah, *user* tidak dapat masuk kedalam halaman *dashboard*. Tampilan halaman *form login* dapat dilihat pada gambar 5.17 sebagai berikut :

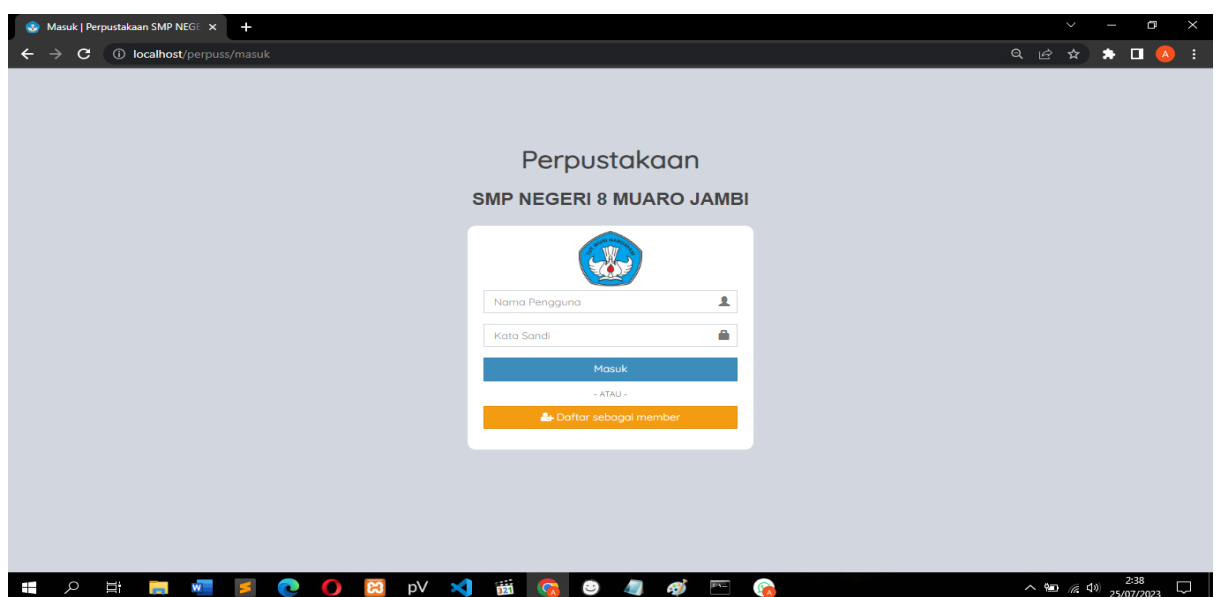

**Gambar 5.17 Implementasi Rancangan** *Input Form Login*

3. Implementasi Rancangan *Input Form Daftar sebagai member*

Dalam menu *Daftar sebagai member*, *nama lengkap* dan *nama pengguna* tidak boleh sama atau belum terdaftar di anggota. Jika *username* dan *password* di inputkan sudah terdaftar, tidak dapat melakukan pendaftaran.

Tampilan halaman *form Daftar sebagai member* dapat dilihat pada gambar 5.18 sebagai berikut :

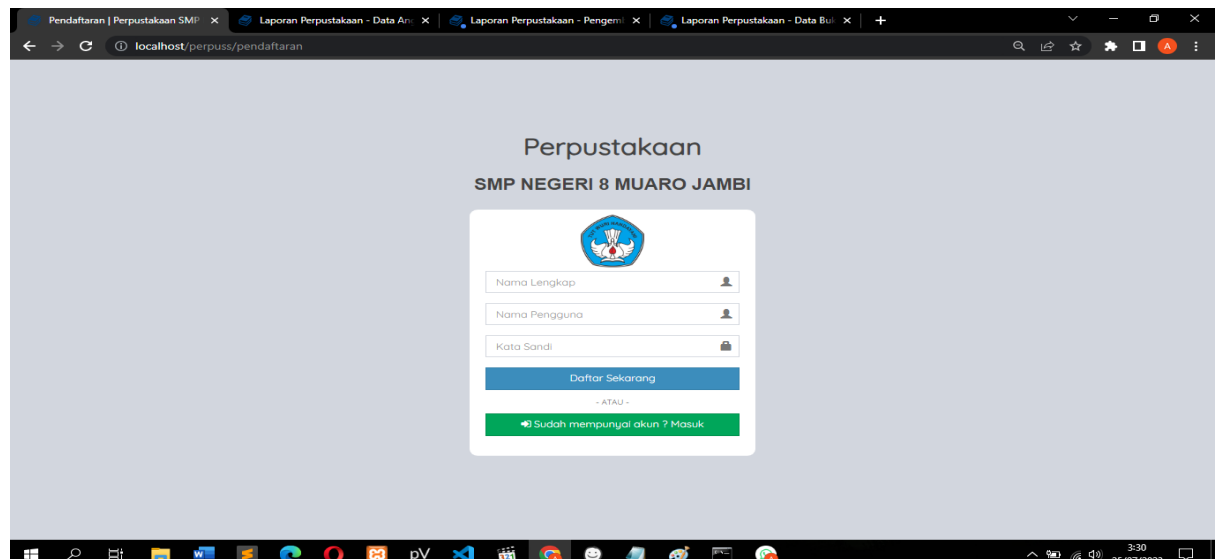

**Gambar 5.18 Implementasi Rancangan** *Input Form Daftar sebagai member*

4. Implementasi Rancangan *Input Form* Tambah Data Anggota

Berikut ini adalah Implementasi Rancangan *Input form* tambah data anggota yang digunakan oleh admin untuk menginputkan data anggota. Implementasi rancangan *input form* tambah data anggota dapat dilihat pada gambar 5.19 sebagai berikut :

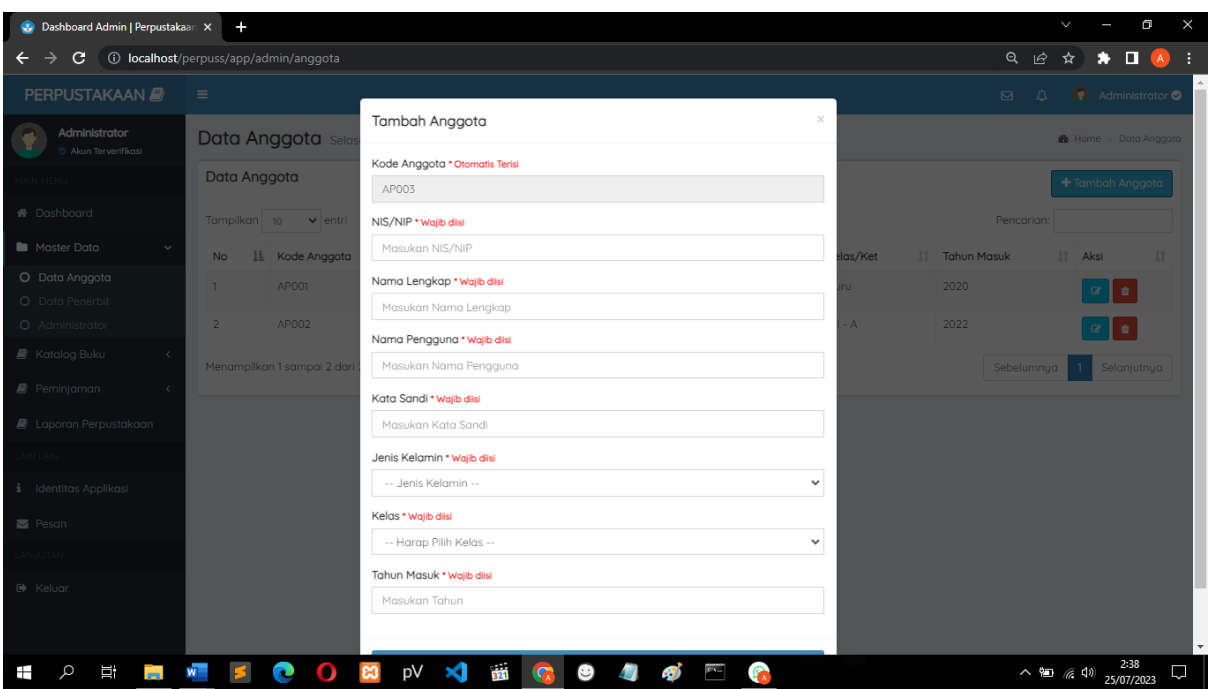

**Gambar 5.19 Implementasi Rancangan** *Input Form* **Tambah Data Anggota**

#### 5. Implementasi Rancangan *Input Form* Tambah Data Penerbit

Tampilan *form* tambah data penerbit digunakan oleh admin untuk menginputkan data penerbit. Tampilan halaman data penerbit dapat dilihat pada gambar 5.20 berikut ini :

| <b>C</b> Dashboard Admin   Perpustakaan X | $+$                                     |                                     |                         |                  |                               | $\vee$                             | D<br>$\times$                      |
|-------------------------------------------|-----------------------------------------|-------------------------------------|-------------------------|------------------|-------------------------------|------------------------------------|------------------------------------|
| C                                         | 10 localhost/perpuss/app/admin/penerbit |                                     |                         |                  |                               | Q 12 ☆                             | $\bullet$ $\Box$ A                 |
| <b>PERPUSTAKAAN</b>                       | $\equiv$                                |                                     |                         |                  | $\Box$                        | $\Delta$                           | Administrator <sup>O</sup>         |
| Administrator<br>Akun Terverifikasi       |                                         | Data Penerbit Selasa, 25 Juli 2023  |                         |                  |                               |                                    | <b>2</b> Dashboard > Data Penerbit |
| MAIN MENU                                 | Data Penerbit                           |                                     |                         |                  |                               |                                    | + Tambah Penerbit                  |
| <b>A</b> Dashboard                        | Tampilkan 10                            | $\vee$ entri                        |                         |                  |                               | Pencarian:                         |                                    |
| Moster Data<br>$\checkmark$               | <b>No</b>                               | <b>IL Kode Penerbit</b>             | <b>IT</b> Nama Penerbit | <b>IT</b> Status |                               | <b>IT</b> Aksi                     | 11                                 |
| O Data Anggota<br>O Data Penerbit         | $\mathbf{1}$                            | P001                                | Gramedia Pustaka Utama  |                  | <b>Penerbit Terverifikasi</b> | $\bullet$<br>$\infty$              |                                    |
| O Administrator                           | $\overline{2}$                          | P002                                | Mizan Pustaka           |                  | <b>Penerbit Terverifikasi</b> | $\alpha$<br>$\bullet$              |                                    |
| <b>N</b> Katalog Buku<br>$\epsilon$       | 3                                       | P003                                | <b>Bentang Pustaka</b>  |                  | <b>Penerbit Terverifikasi</b> | $\blacksquare$<br>$\mathbb{C}^r$ . |                                    |
| $\blacksquare$ Peminjaman<br>k            | $\boldsymbol{A}$                        | P004                                | Erlangga                |                  | <b>Penerbit Terverifikasi</b> | $\mathbf{z}$<br>$\bullet$          |                                    |
| <b>D</b> Laporan Perpustakaan             | 5                                       | P005                                | Republika               |                  | <b>Penerbit Terverifikasi</b> | $\alpha$<br>$\bullet$              |                                    |
| <b>LAIN LAIN</b><br>i Identitas Applikasi | 6                                       | P006                                | Unama                   |                  | <b>Penerbit Terverifikasi</b> | û.<br>ø                            |                                    |
| Peson                                     |                                         | Menampilkan 1 sampai 6 dari 6 entri |                         |                  |                               | Sebelumnua                         | Selanjutnya                        |
| LANJUTAN                                  |                                         |                                     |                         |                  |                               |                                    |                                    |
| <b>E</b> Keluar                           |                                         |                                     |                         |                  |                               |                                    |                                    |
| $\circ$<br>Ξi<br>∓<br><b>Section</b>      |                                         | pV                                  | ÷                       |                  |                               | $\sim$ 90 (6 4) 25/07/2023         | 2:39<br>O                          |

**Gambar 5.20 Implementasi Rancangan** *Input Form* **Tambah Data Penerbit**

6. Implementasi Rancangan *Input Form* Tambah Data Buku

Berikut ini adalah Implementasi Rancangan *Input form* tambah data buku yang digunakan oleh admin untuk menginputkan data buku. Implementasi rancangan *input form* tambah data buku dapat dilihat pada gambar 5.21 sebagai berikut :

| <b>Co</b> Dashboard Admin   Perpustakaan X | $\ddot{}$                                        |                                                 |                   |                            | $\times$<br>闩                                           |
|--------------------------------------------|--------------------------------------------------|-------------------------------------------------|-------------------|----------------------------|---------------------------------------------------------|
| C<br>←                                     | 1 <b>O</b> localhost/perpuss/app/admin/data-buku |                                                 |                   | $Q \quad \Box$<br>☆        | $\bullet \quad \blacksquare \quad \blacktriangle \quad$ |
| PERPUSTAKAAN                               | $\equiv$                                         |                                                 |                   | $\boxtimes$<br>$\triangle$ | $\bullet$ Administrator                                 |
| Administrator<br>Akun Terverifikasi        | Data Buku Selasa, 25                             | Tambah Buku<br>$\! \times$                      |                   |                            | <b>@</b> Dashboard > Data Buku                          |
| IN MENU                                    | Data Buku                                        | Judul Buku * Wajib diisi<br>Masukan Judul Buku  |                   |                            | + Tambah Buku                                           |
| <b>B</b> Dashboard                         | Tampilkan 10 v entri                             | Kategori Buku * Wajib diisi                     |                   | Pencarian:                 |                                                         |
| Master Data<br>$\prec$                     | No LE Kategori                                   | -- Harap pilih kategori buku --<br>$\checkmark$ | IT Tanggal Terima | IT Stock                   | $I\mathbb{T}$ Aksi                                      |
| Katalog Buku<br>$\checkmark$               | $\mathbf{1}$<br>Novel                            | Penerbit Buku * Waiib diisi                     | 19 July 2023      | 12 <sub>12</sub>           | Ιø                                                      |
| O Data Buku                                | 2 <sup>7</sup><br>Novel                          | -- Harap Pilih Penerbit Buku --<br>$\checkmark$ | 18 July 2023      | 15 <sub>15</sub>           |                                                         |
| O Kategori Buku                            |                                                  | Pengarang * Wajib diisi                         |                   |                            |                                                         |
| Peminjaman<br>$\sim$ $<$                   | 3 <sup>7</sup><br>Novel                          | Masukan Nama Pengarang                          | 9 January 1900    | 15 <sub>15</sub>           |                                                         |
| $\blacksquare$ Laporan Perpustakaan        | Karua Ilmiah<br>$\vert A \vert$                  | Tahun Terbit • Wajib diisi                      | 12 July 2023      | 202                        |                                                         |
| IN LAIN                                    | Menampilkan 1 sampai 4 dar                       | Masukan Tahun Terbit (Contoh: 2003)             |                   | Sebelumnya                 | Selanjutnya                                             |
| i Identitas Applikasi                      |                                                  | Tanggal Terima • Wajib diisi                    |                   |                            |                                                         |
| Pesan                                      |                                                  | $\Box$<br>dd/mm/yyyy                            |                   |                            |                                                         |
|                                            |                                                  | Stock • Wajib diisi                             |                   |                            |                                                         |
| ANJUTAN                                    |                                                  | Masukan Jumlah Stock                            |                   |                            |                                                         |
| E> Keluar                                  |                                                  |                                                 |                   |                            |                                                         |
|                                            |                                                  | Simpan                                          |                   |                            |                                                         |
|                                            |                                                  |                                                 |                   |                            |                                                         |
|                                            |                                                  |                                                 |                   |                            |                                                         |
| Щİ<br>J.                                   |                                                  | pV                                              |                   |                            | $\sim$ 90 (6 4) 25/07/2023<br>D                         |

**Gambar 5.21 Implementasi Rancangan** *Input Form* **Tambah Data Buku**

#### 7. Implementasi Rancangan *Input Form* Tambah Transaksi Peminjaman

Tampilan halaman *form* tambah transaksi peminjaman buku digunakan oleh admin untuk menginputkan data peminjaman buku. Berikut ini adalah implementasi rancangan *input form* tambah transaksi peminjaman dapat dilihat pada gambar 5.22 sebagai berikut :

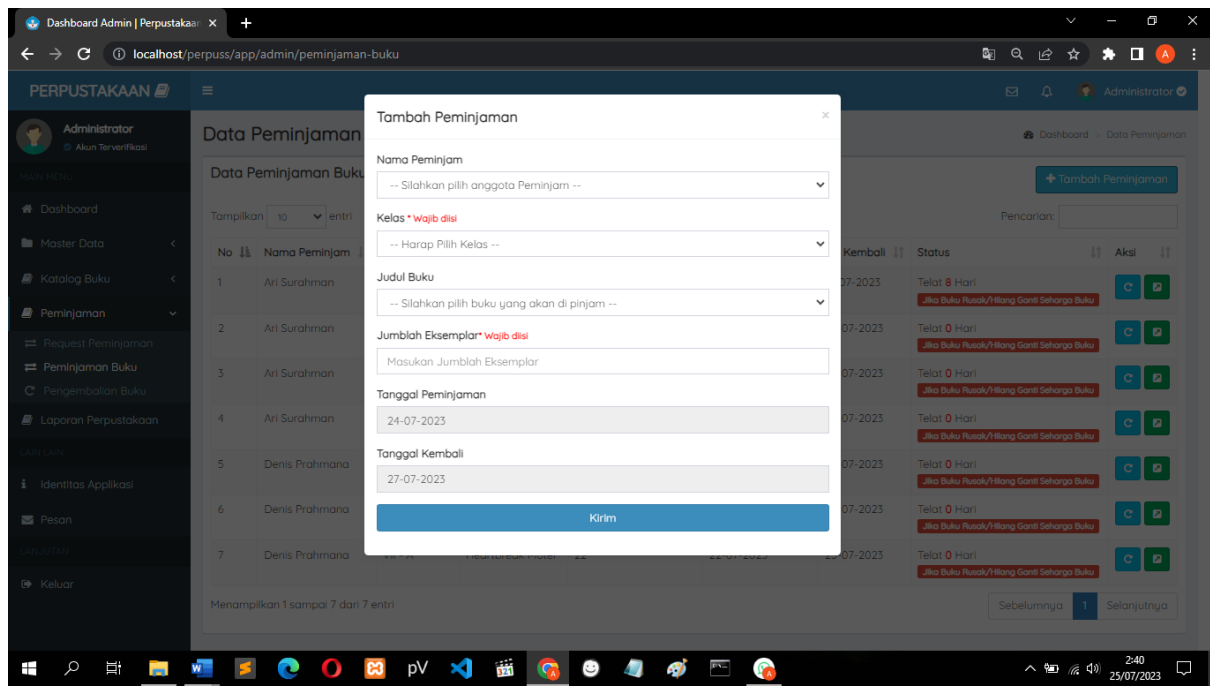

### Gambar **5.22 Implementasi Rancangan Input Form Tambah Transaksi Peminjaman**

8. Implementasi Rancangan *Input Form* Peminjaman Buku pada Anggota

Tampilan halaman *form* peminjaman buku pada Anggota digunakan oleh Anggota untuk menginputkan data request peminjaman buku. Dan juga melihat riwat request, riwayat, peminjaman Berikut ini adalah implementasi rancangan *input form* peminjaman buku pada anggota dapat dilihat pada gambar 5.23 sebagai berikut :

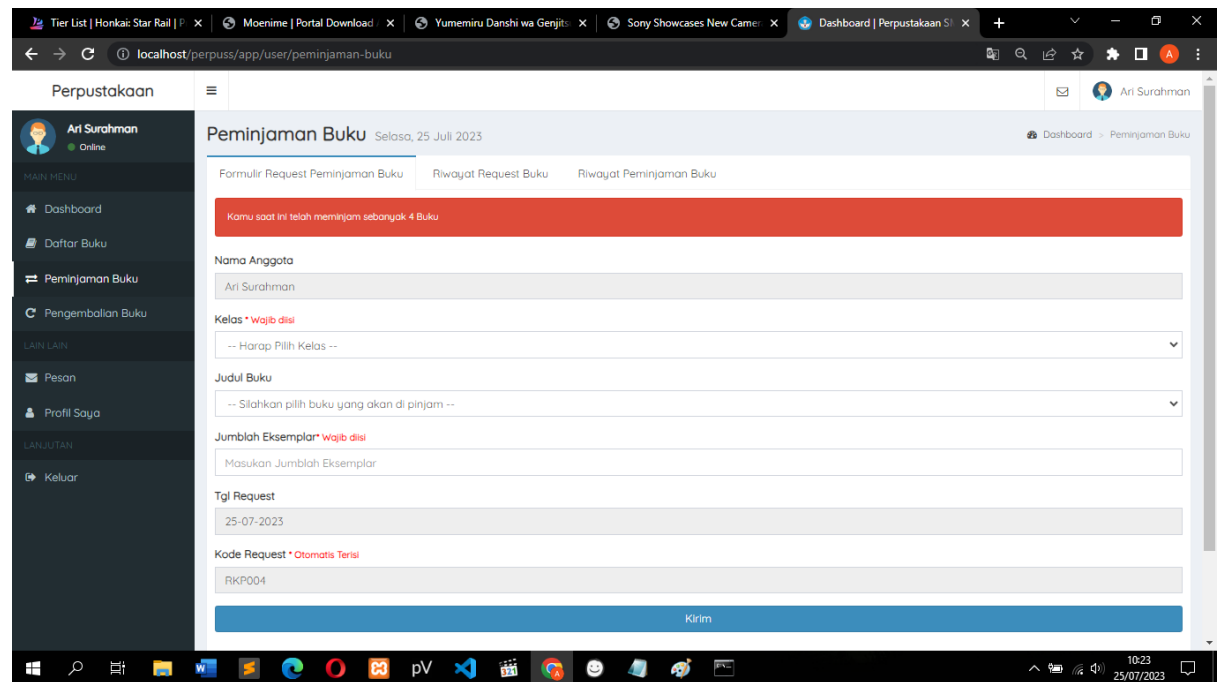

Gambar 5.23 Implementasi Rancangan Input Form request Peminjaman Buku Pada **Anggota**

### **5.2 PENGUJIAN SISTEM**

Pengujian sistem dilakukan dengan tujuan untuk memastikan bahwa *software* yang dibuat telah sesuai dengan desain yang telah dirancang sebelumnya dan dapat digunakan sesuai dengan fungsinya masing-masing. Berikut tabel-tabel pengujian yang dilakukan, antara lain :

1. Pengujian *Form Login*

Pengujian *login* digunakan untuk memastikan bahwa *form login* telah dapat digunakan dengan baik dan sesuai dengan fungsinya :

| <b>Modul</b><br>yang<br>diuji | <b>Prosedur</b><br>Pengujian | <b>Masukan</b>          | Keluaran<br>yang<br>diharapkan | <b>Hasil</b><br>yang<br>didapat | Kesimpulan |
|-------------------------------|------------------------------|-------------------------|--------------------------------|---------------------------------|------------|
| Login                         | Tidak<br>memasukkan          | Klik<br>tombol<br>login | Tampil pesan<br>username       | Tampil pesan<br>username        | Berhasil   |
|                               | username<br>dan<br>password  |                         | atau<br>password               | atau<br>password                |            |

**Tabel 5.1 Pengujian** *Form Login*

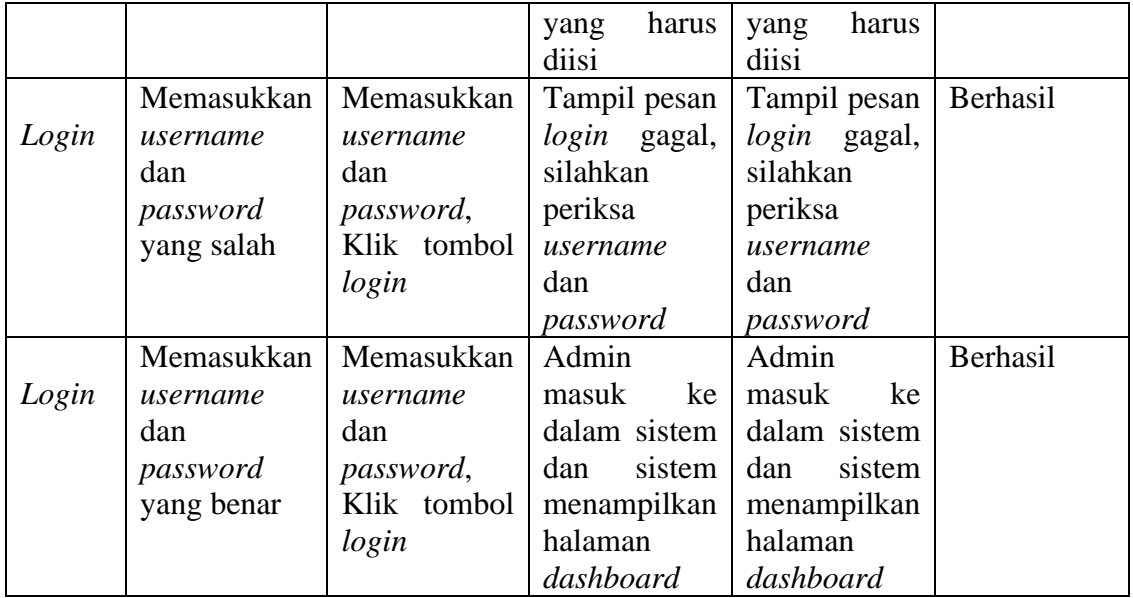

# 2. Pengujian *Form Daftar sebagai member*

Pengujian *login* digunakan untuk memastikan bahwa *form Daftar sebagai member* telah dapat digunakan dengan baik dan sesuai dengan fungsinya :

| <b>Modul</b><br>yang<br>diuji | <b>Prosedur</b><br>Pengujian                                                                  | <b>Masukan</b>        | Keluaran<br>yang<br>diharapkan                                                  | <b>Hasil</b><br>yang<br>didapat                                                 | Kesimpulan |
|-------------------------------|-----------------------------------------------------------------------------------------------|-----------------------|---------------------------------------------------------------------------------|---------------------------------------------------------------------------------|------------|
| Daftar<br>sebagai<br>member   | Tidak<br>memasukkan<br>nama<br>lengkap<br>$\cdot$<br>nama<br>pengguna<br>dan<br>kata<br>sandi | Klik tombol<br>daftar | Tampil pesan<br>nama<br>lengkap atau<br>kata<br>sandi<br>harus<br>yang<br>diisi | Tampil pesan<br>nama<br>lengkap atau<br>kata<br>sandi<br>harus<br>yang<br>diisi | Berhasil   |
| Daftar<br>sebagai<br>member   | Isi<br>form<br>dengan benar                                                                   | Klik tombol<br>daftar | Tampil pesan<br>Pendaftaran<br>berhasil                                         | Mendapatkan<br>akun dengan<br>level<br>Anggota                                  | Berhasil   |

**Tabel 5.2 Pengujian Form Daftar sebagai member**

3. Pengujian Sub menu Data Anggota pada Menu Master Data

Pada tahap ini dilakukan pengujian pada sub menu data anggota dalam mengelola data anggota yang dilakukan oleh *admin* untuk mengetahui apakah proses mengelola data anggota dapat berjalan dengan baik. Berikut ini adalah hasil pengujian menu data anggota :

| <b>Modul</b><br>yang diuji | <b>Prosedur</b><br>pengujian | <b>Masukan</b> | <b>Keluaran</b><br>yang<br>diharapkan | Hasil yang<br>didapatkan | Kesimpulan |
|----------------------------|------------------------------|----------------|---------------------------------------|--------------------------|------------|
|                            | Admin                        | Klik           | Tampil                                | Tampil                   | Berhasil   |
| Membuka                    | memilih                      | menu           | halaman                               | halaman                  |            |
| menu data                  | dan                          | data           | pada menu                             | pada menu                |            |
| anggota                    | mengklik                     | anggota        | data anggota                          | data                     |            |
|                            | menu data                    |                |                                       | anggota                  |            |
|                            | anggota                      |                |                                       |                          |            |
|                            | Admin                        | Klik           | Tampil                                | Tampil                   | Berhasil   |
|                            | mengklik                     | tombol         | data<br>pesan                         | data<br>pesan            |            |
|                            | tombol                       | tambah         | harus<br>yang                         | harus<br>yang            |            |
|                            | tambah                       |                | diisi                                 | diisi                    |            |
|                            | anggota                      | Klik           |                                       |                          |            |
|                            |                              | tombol         |                                       |                          |            |
|                            | Tidak                        | simpan         |                                       |                          |            |
|                            | menginput                    |                |                                       |                          |            |
| Menambah                   | data                         |                |                                       |                          |            |
| data                       | anggota                      |                |                                       |                          |            |
| anggota                    | Admin                        | Klik           | Tampil                                | Tampil                   | Berhasil   |
|                            | mengklik                     | tombol         | pesan<br>data                         | pesan<br>data            |            |
|                            | tombol                       | tambah         | berhasil                              | berhasil                 |            |
|                            | tambah                       | anggota        | disimpan                              | disimpan                 |            |
|                            | anggota                      |                |                                       |                          |            |
|                            |                              | Klik<br>tombol |                                       |                          |            |
|                            | Menginput<br>data            |                |                                       |                          |            |
|                            |                              | simpan         |                                       |                          |            |
|                            | anggota<br>Pilih data        | Klik           | Tampil                                | Tampil                   | Berhasil   |
|                            |                              | tombol         | data<br>pesan                         | pesan<br>data            |            |
|                            | Klik                         | edit           | berhasil<br>di                        | berhasil<br>di           |            |
|                            | tombol edit                  |                | update                                | update                   |            |
|                            |                              | Klik           |                                       |                          |            |
|                            | Mengisi                      | tombol         |                                       |                          |            |
|                            | data                         | update         |                                       |                          |            |
|                            | anggota                      |                |                                       |                          |            |
|                            | yang akan                    |                |                                       |                          |            |
|                            | di edit                      |                |                                       |                          |            |

**Tabel 5.3 Pengujian Menu Data Anggota**

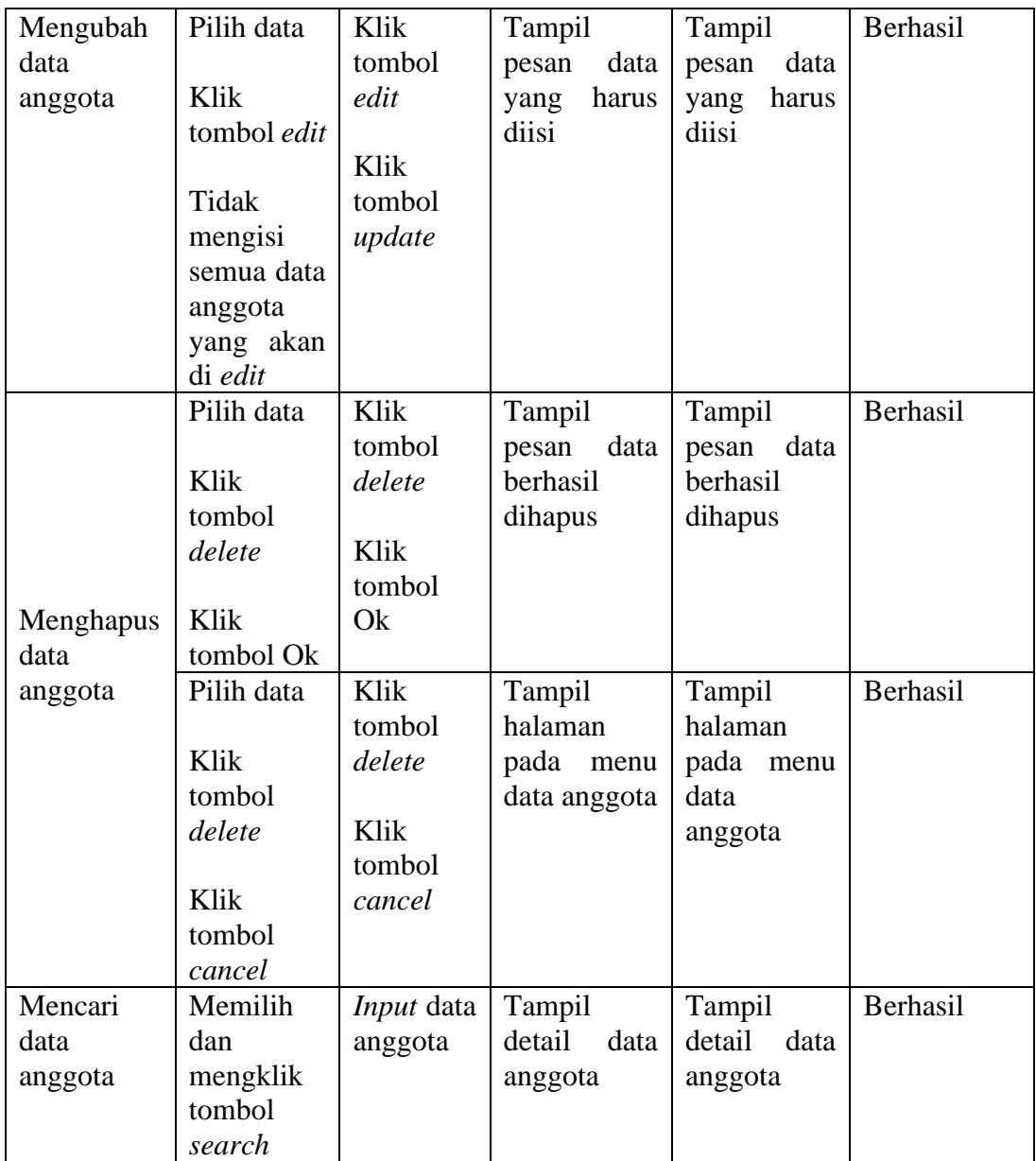

# 4. Pengujian Sub Menu Penerbit pada menu Master Data

Pada tahap ini dilakukan pengujian pada sub menu penerbit oleh admin untuk mengetahui apakah proses mengelola data kategori dapat berjalan dengan baik. Hasil pengujian ini dapat dilihat pada tabel 5.4 sebagai berikut :

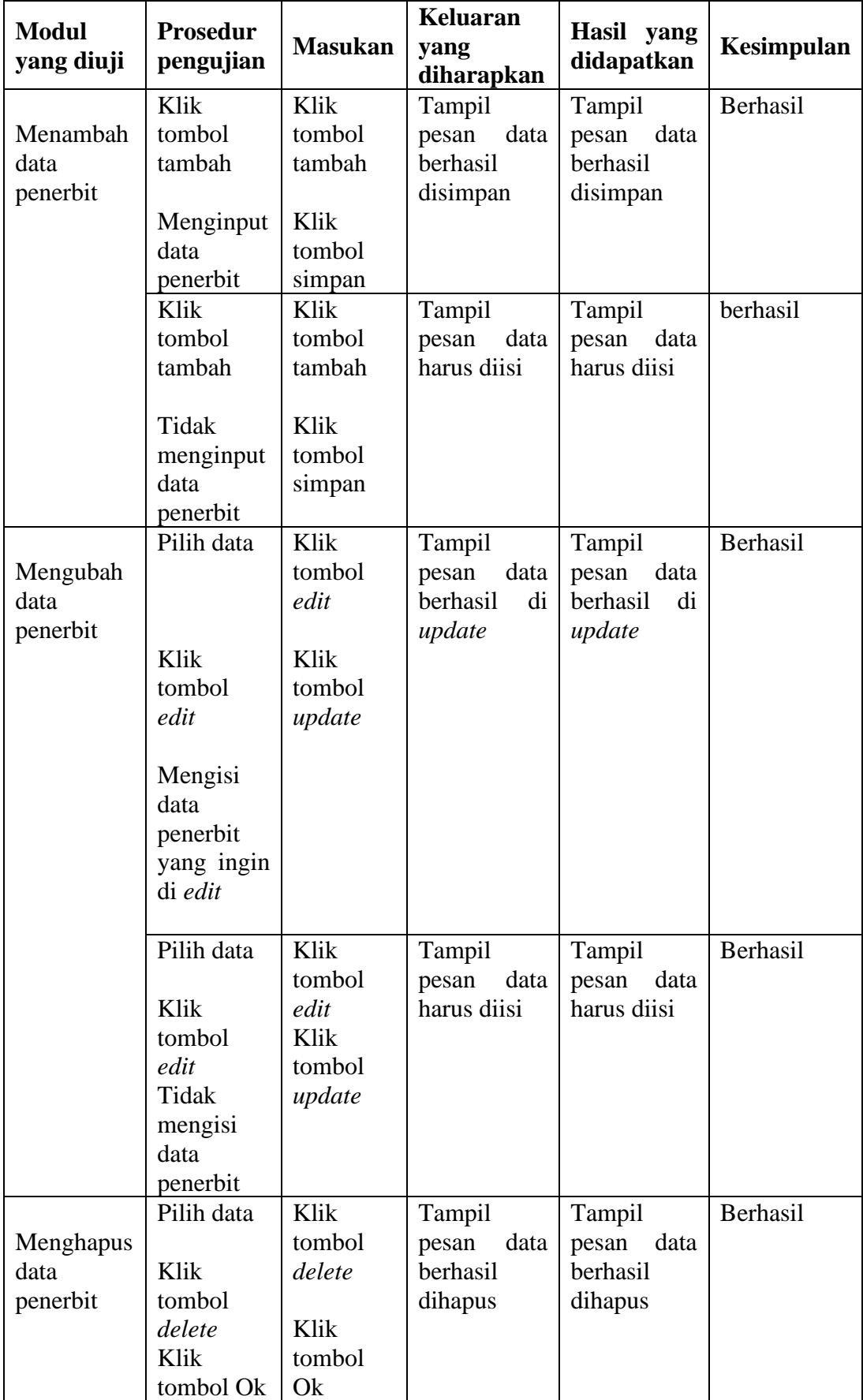

# **Tabel 5.4 Pengujian Sub Menu Penerbit**

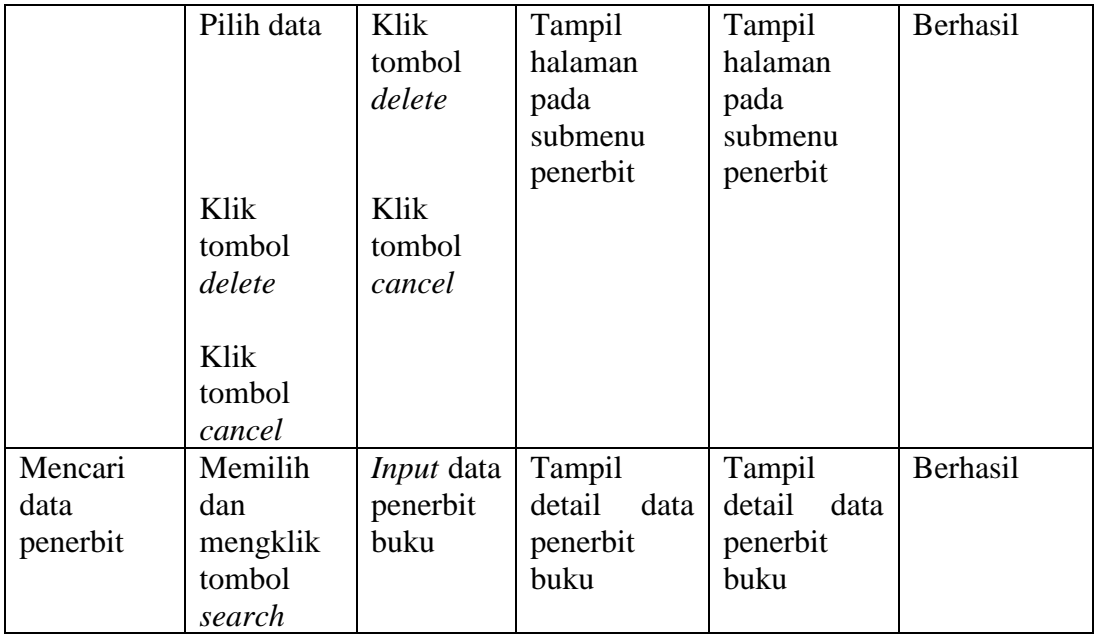

### 3. Pengujian Sub menu Data Administrator pada menu Master Data

Pada tahap ini dilakukan pengujian pada sub Administrator data dalam mengelola data Administrator yang dilakukan oleh *admin* untuk mengetahui apakah proses mengelola data anggota dapat berjalan dengan baik. Berikut ini adalah hasil pengujian menu data anggota :

**Tabel 5.5 Pengujian Menu Data Anggota**

| Modul yang<br>diuji | Prosedur<br>pengujian | <b>Masukan</b> | Keluaran<br>yang<br>diharapkan | <b>Hasil</b><br>yang<br>didapatkan | <b>Kesimpula</b><br>$\mathbf n$ |
|---------------------|-----------------------|----------------|--------------------------------|------------------------------------|---------------------------------|
|                     | Admin                 | Klik<br>menu   | Tampil                         | Tampil                             | Berhasil                        |
| Membuka             | memilih dan           | data           | halaman                        | halaman                            |                                 |
| sub<br>menu         | mengklik              | Administrato   | pada<br>menu                   | pada<br>menu                       |                                 |
| data                | data<br>menu          | $\mathbf{r}$   | data                           | data                               |                                 |
| Administrato        | Administrato          |                | Administrato                   | Administrato                       |                                 |
| r                   | r                     |                | r                              | r                                  |                                 |
|                     | Admin                 | Klik tombol    | Tampil pesan                   | Tampil pesan                       | Berhasil                        |
|                     | mengklik              | tambah         | data<br>yang                   | data<br>yang                       |                                 |
|                     | tombol                |                | harus diisi                    | harus diisi                        |                                 |
|                     | tambah                | Klik tombol    |                                |                                    |                                 |
|                     | Administrato          | simpan         |                                |                                    |                                 |
|                     | r                     |                |                                |                                    |                                 |
|                     |                       |                |                                |                                    |                                 |
|                     | Tidak                 |                |                                |                                    |                                 |
| Menambah            | menginput             |                |                                |                                    |                                 |
| data                | data                  |                |                                |                                    |                                 |

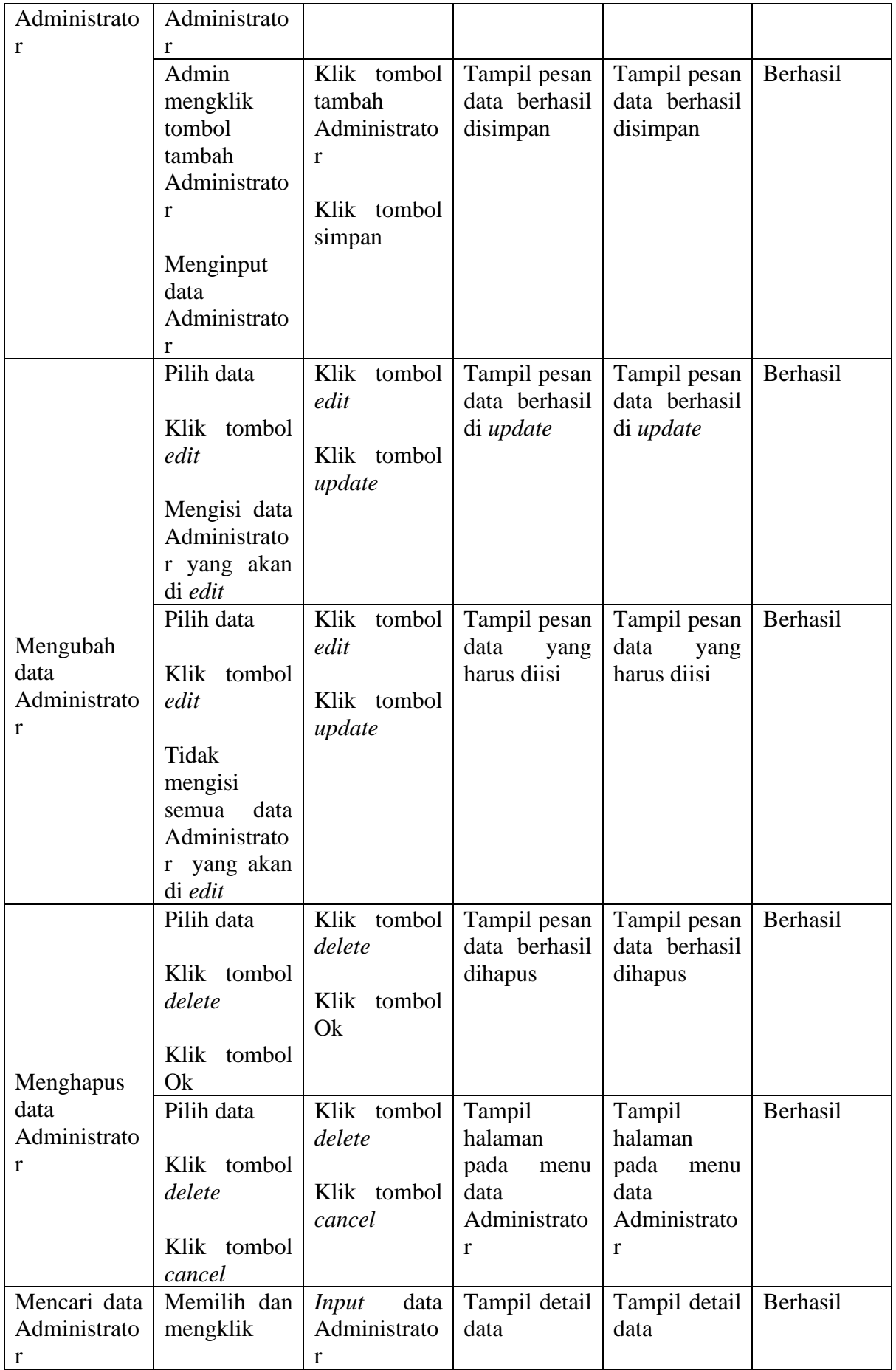

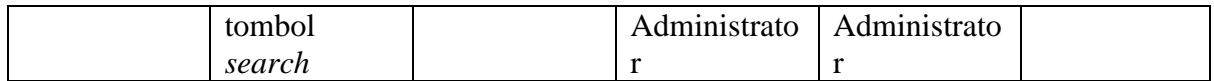

### 4. Pengujian sub menu buku pada menu Katalog Buku

Pada tahap ini dilakukan pengujian pada sub menu buku dalam mengelola data buku oleh *admin* untuk mengetahui apakah proses mengelola data buku dapat berjalan dengan baik. Hasil pengujian pada menu ini penulis sajikan pada tabel berikut :

| <b>Modul</b><br>yang diuji     | <b>Prosedur</b><br>pengujian                                                   | <b>Masukan</b>                                            | <b>Keluaran</b><br>yang<br>diharapkan                  | Hasil yang<br>didapatkan                               | Kesimpulan      |
|--------------------------------|--------------------------------------------------------------------------------|-----------------------------------------------------------|--------------------------------------------------------|--------------------------------------------------------|-----------------|
| Membuka<br>sub<br>menu<br>buku | Pilih menu<br>master<br>buku<br>Klik menu<br>master<br>buku<br>Klik<br>submenu | Klik<br>menu<br>master<br>buku<br>Klik<br>submenu<br>buku | Tampil<br>halaman<br>pada<br>sub<br>menu buku          | Tampil<br>halaman<br>pada<br>sub<br>menu buku          | Berhasil        |
| Menambah<br>data buku          | buku<br>Admin<br>mengklik<br>tombol<br>data buku<br>Menginput<br>data buku     | Klik<br>tombol<br>data buku<br>Klik<br>tombol<br>simpan   | Tampil<br>pesan<br>data<br>berhasil<br>disimpan        | Tampil<br>pesan<br>data<br>berhasil<br>disimpan        | Berhasil        |
|                                | Admin<br>mengklik<br>tombol<br>data buku<br>Tidak<br>menginput<br>data buku    | Klik<br>tombol<br>data buku<br>Klik<br>tombol<br>simpan   | Tampil<br>pesan<br>pada<br>data<br>yang<br>harus diisi | Tampil<br>pesan<br>pada<br>data<br>yang<br>harus diisi | <b>Berhasil</b> |
|                                | Pilih data<br>Klik<br>tombol edit                                              | Klik<br>tombol<br>edit                                    | Tampil<br>pesan<br>data<br>berhasil<br>di<br>update    | Tampil<br>pesan<br>data<br>berhasil<br>di<br>update    | Berhasil        |

**Tabel 5.6 Pengujian Sub Menu Buku**

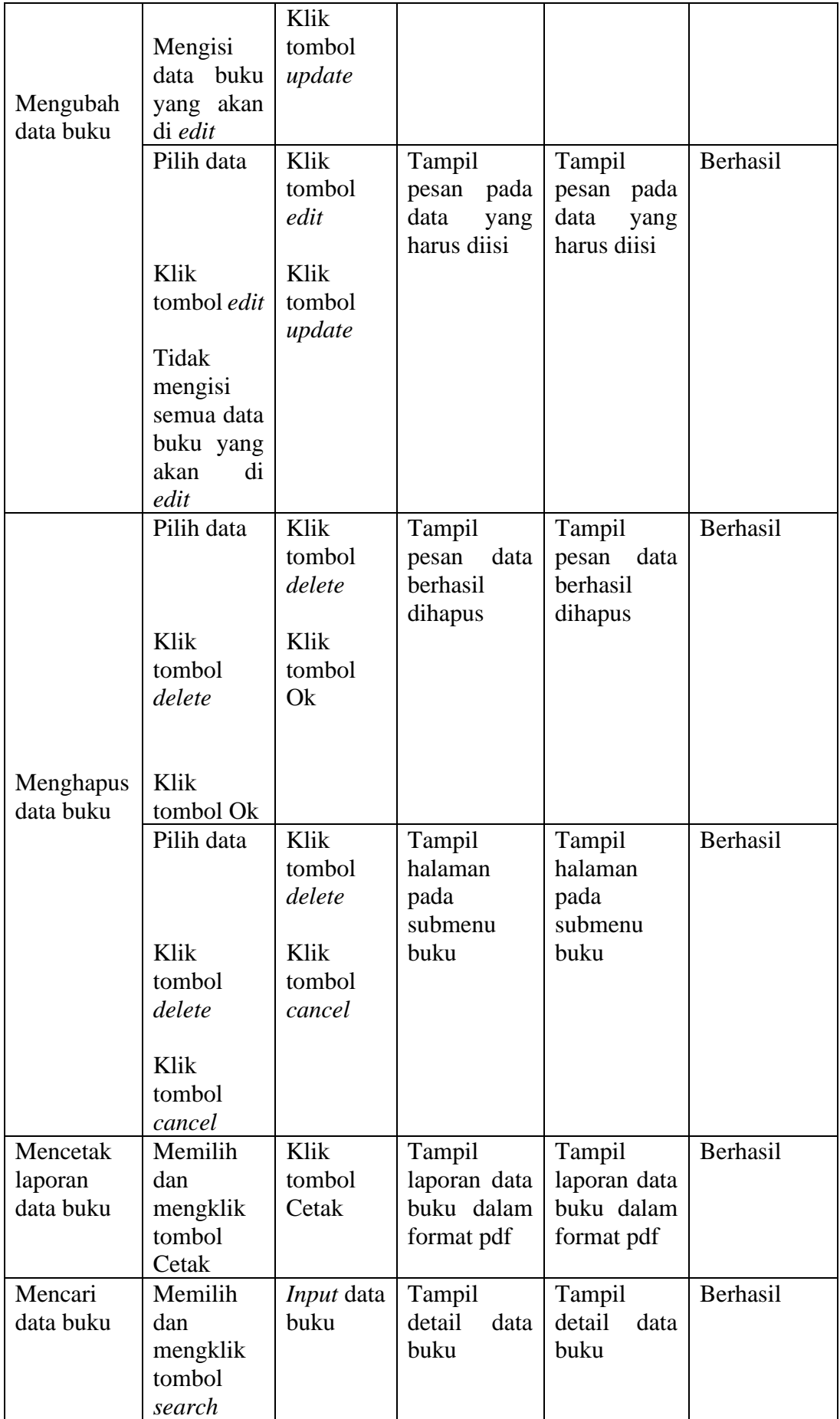

### 5. Pengujian Sub Menu request peminjaman pada menu Peminjaman

Pada tahap ini dilakukan pengujian pada menu mengelola request peminjaman oleh *admin* untuk mengetahui apakah proses mengelola request peminjaman buku dapat berjalan dengan baik. Hasil pengujian pada menu ini penulis sajikan pada tabel berikut:

| <b>Modul</b>                                                     | <b>Prosedur</b>                                                                                                    |                                                                       | <b>Keluaran</b>                                                              | Hasil yang                                                        |            |
|------------------------------------------------------------------|----------------------------------------------------------------------------------------------------|-----------------------------------------------------------------------|------------------------------------------------------------------------------|-------------------------------------------------------------------|------------|
| yang                                                             | Pengujia                                                                                                    | <b>Masukan</b>                                                        | yang                                                                         | didapatkan                                                        | Kesimpulan |
| diuji<br>Membuk<br>sub<br>a<br>menu<br>request<br>peminja<br>man | n<br>Pilih<br>menu<br>request<br>peminja<br>man<br>Klik<br>menu<br>peminja<br>man<br>Klik<br>submenu<br>request<br>peminja<br>man | Klik<br>menu<br>transaksi<br>Klik<br>submenu<br>request<br>peminjaman | diharapkan<br>Tampil<br>halaman pada<br>sub<br>menu<br>request<br>peminjaman | Tampil<br>halaman<br>pada<br>sub<br>menu<br>request<br>peminjaman | Berhasil   |
|                                                                  | Admin<br>mengklik<br>tombol<br>terima                                                                                             | Klik<br>tombol<br>oke                                                 | Tampil pesan<br>data berhasil<br>di terima                                   | <b>Status</b><br>request<br>berubah<br>di<br>menjadi<br>terima    | Berhasil   |
| Menguba<br>h<br>status<br>pada<br>request<br>peminja<br>man      | Admin<br>mengklik<br>tombol<br>tolak                                                                                              | tombol<br>Klik<br>oke                                                 | Tampil pesan<br>data berhasil<br>di tolak                                    | <b>Status</b><br>request<br>berubah<br>menjadi<br>di<br>terima    | Berhasil   |
|                                                                  | Pilih data                                                                                                    |                                                                       | Tampil pesan<br>peminjaman                                                   | Peminjaman<br>telah<br>yang                                       | Berhasil   |

**Tabel 5.7 Pengujian Sub Menu Request Peminjaman**

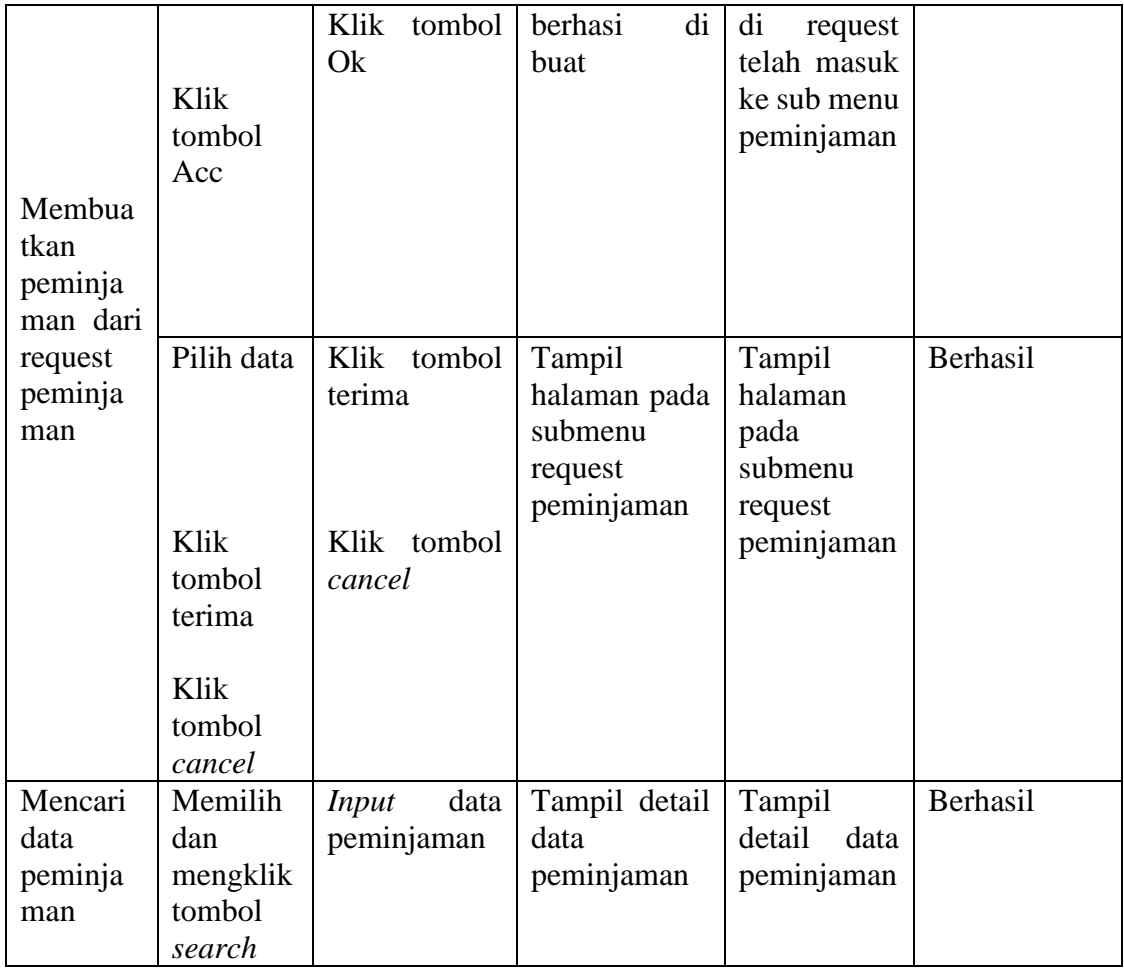

# 6. Pengujian Sub Menu Peminjaman pada menu Peminjaman

Pada tahap ini dilakukan pengujian pada menu mengelola peminjaman buku oleh *admin* untuk mengetahui apakah proses mengelola transaksi peminjaman buku dapat berjalan dengan baik. Hasil pengujian pada menu ini penulis sajikan pada tabel berikut:

| <b>Modul</b>                                 | Prosedur                                                                   |                                                            | <b>Keluaran</b>                                        | Hasil yang<br>didapatkan                               | Kesimpulan |
|----------------------------------------------|----------------------------------------------------------------------------|------------------------------------------------------------|--------------------------------------------------------|--------------------------------------------------------|------------|
| yang                                         | Pengujia                                                                   | <b>Masukan</b>                                             | yang                                                   |                                                        |            |
| diuji                                        | n                                                                          |                                                            | diharapkan                                             |                                                        |            |
| Membuk<br>sub<br>a<br>menu<br>peminja<br>man | Pilih<br>menu<br>transaksi<br>Klik<br>menu<br>transaksi<br>Klik<br>submenu | Klik<br>menu<br>transaksi<br>Klik<br>submenu<br>peminjaman | Tampil<br>halaman pada<br>sub<br>menu<br>peminjaman    | Tampil<br>halaman<br>pada<br>sub<br>menu<br>peminjaman | Berhasil   |
|                                              | peminja                                                                    |                                                            |                                                        |                                                        |            |
|                                              | man<br>Admin<br>mengklik<br>tombol<br>tambah<br>peminja<br>man             | Klik tombol<br>tambah<br>peminjaman                        | Tampil pesan<br>data berhasil<br>ditambahkan           | Tampil<br>pesan<br>data<br>berhasil<br>ditambahka<br>n | Berhasil   |
| Menamb                                       | Menginp<br>data<br>ut<br>peminja<br>man                                    | Klik tombol<br>simpan                                      |                                                        |                                                        |            |
| ah<br>data<br>peminja<br>man                 | Admin<br>mengklik<br>tombol<br>tambah<br>peminja<br>man                    | Klik tombol<br>tambah<br>peminjaman                        | Tampil pesan<br>pada<br>data<br>harus<br>yang<br>diisi | Tampil<br>pesan pada<br>data<br>yang<br>harus diisi    | Berhasil   |
|                                              | Tidak<br>menginp<br>data<br>ut<br>peminja<br>man                           | Klik tombol<br>simpan                                      |                                                        |                                                        |            |
|                                              | Pilih data<br>Klik<br>tombol                                               | Klik tombol<br>kembalikan<br>Klik<br>tombol<br>Ok          | Tampil pesan<br>buku berhasil<br>dikembalikan          | Tampil<br>pesan buku<br>berhasil<br>dikembalika<br>n   | Berhasil   |

**Tabel 5.8 Pengujian Sub Menu Peminjaman**

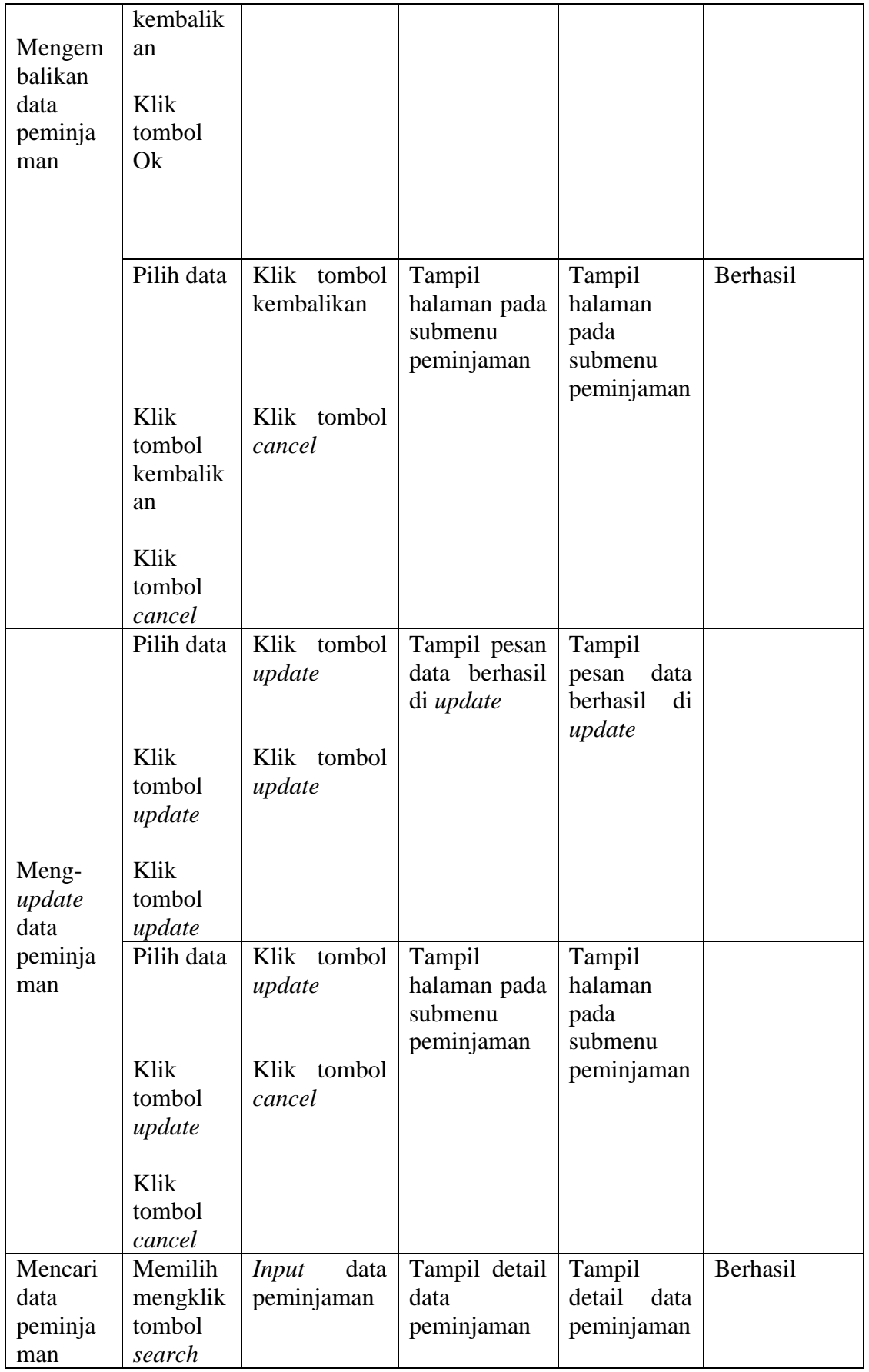

### 7. Pengujian Sub Menu Pengembalian

Pada tahap ini dilakukan pengujian pada menu mengelola transaksi pengembalian Buku oleh *admin* untuk mengetahui apakah proses mengelola transaksi pengembalian buku dapat berjalan dengan baik. Hasil pengujian pada menu ini penulis sajikan pada tabel berikut:

| <b>Modul</b>     | <b>Prosedur</b>    |                   | <b>Keluaran</b>     | Hasil yang                |            |
|------------------|--------------------|-------------------|---------------------|---------------------------|------------|
| yang diuji       | Pengujian          | <b>Masukan</b>    | yang<br>diharapkan  | didapatkan                | Kesimpulan |
|                  | Pilih menu         | Klik menu         | Tampil              | Tampil                    | Berhasil   |
|                  | transaksi          | transaksi         | halaman             | halaman                   |            |
|                  |                    |                   | pada<br>sub         | pada<br>sub               |            |
| Membuka          |                    |                   | menu                | menu                      |            |
| sub menu         |                    |                   | pengembali          | pengembali                |            |
| pengemba         | Klik menu          | Klik              | an                  | an                        |            |
| lian             | transaksi          | submenu           |                     |                           |            |
|                  |                    | pengembal         |                     |                           |            |
|                  |                    | ian               |                     |                           |            |
|                  | Klik               |                   |                     |                           |            |
|                  | submenu            |                   |                     |                           |            |
|                  | pengembal          |                   |                     |                           |            |
| Mencetak         | ian                |                   |                     |                           |            |
|                  | Memilih            | Klik<br>tombol    | Tampil              | Tampil                    | Berhasil   |
| laporan<br>data  | dan                |                   | laporan data        | laporan data              |            |
|                  | mengklik<br>tombol | cetak             | pengembali<br>dalam | pengembali<br>dalam<br>an |            |
| pengemba<br>lian | cetak              |                   | an<br>format pdf    |                           |            |
| Mencari          | Memilih            | <i>Input</i> data | Tampil              | format pdf<br>Tampil      | Berhasil   |
| data             | dan                | pengembal         | detail<br>data      | detail<br>data            |            |
| pengemba         | mengklik           | ian               | pengembali          | pengembali                |            |
| lian             | tombol             |                   | an                  | an                        |            |
|                  | search             |                   |                     |                           |            |

**Tabel 5.9 Pengujian Sub Menu Pengembalian**

# 8. Pengujian Menu Laporan Perpustakaan

Pada tahap ini dilakukan pengujian pada menu laporan peminjaman oleh *admin* untuk mengetahui apakah proses mencetak laporan dapat berjalan dengan baik. Hasil pengujian pada menu ini penulis sajikan pada tabel berikut :

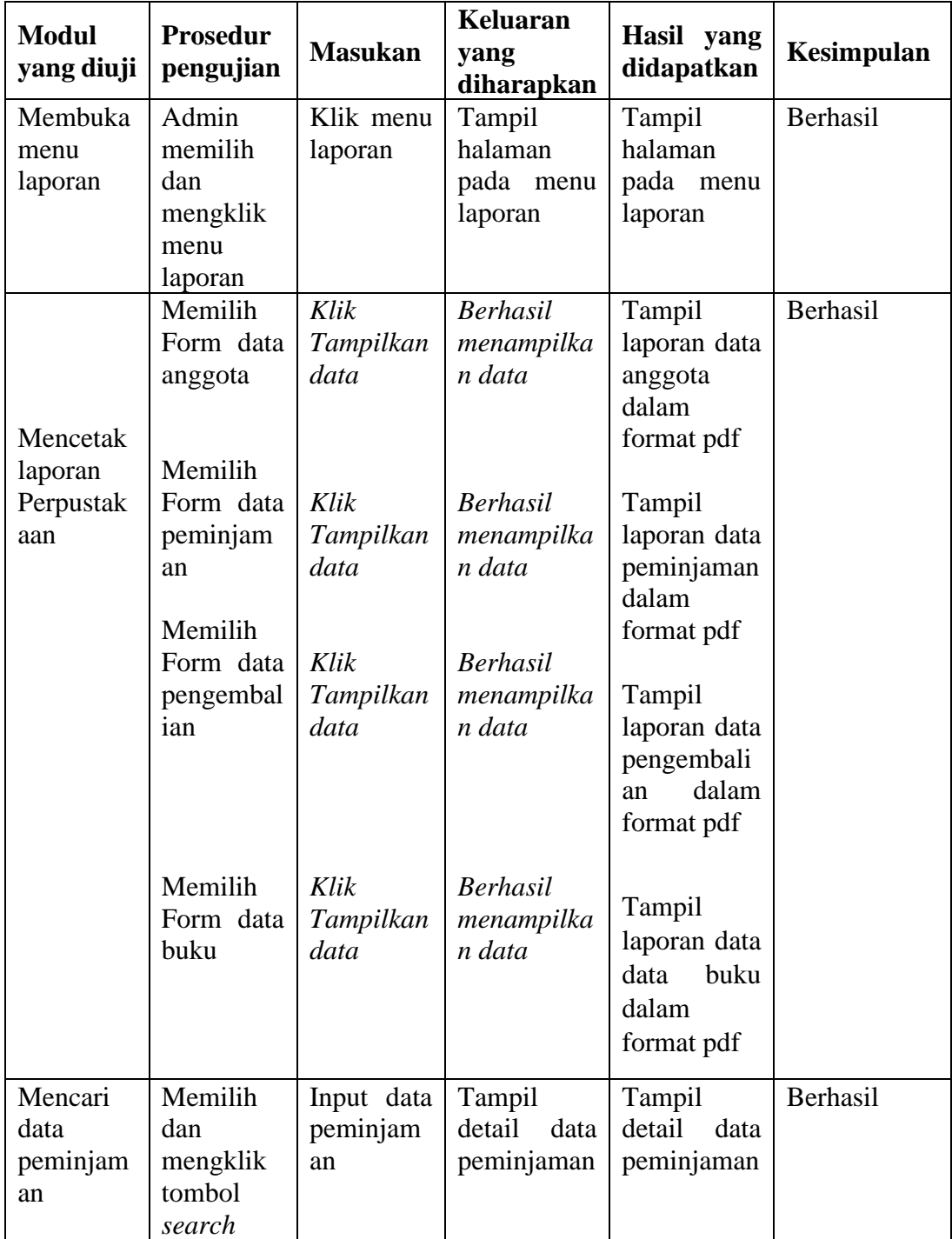

# **Tabel 5.10 Pengujian Menu Laporan**

## 9. Pengujian Form request Peminjaman pada menu peminjaman di level Anggota

Pada tahap ini dilakukan pengujian pada menu mengelola request peminjaman buku oleh *admin* untuk mengetahui apakah proses mengelola request peminjaman buku dapat berjalan dengan baik. Hasil pengujian pada menu ini penulis sajikan pada tabel berikut:

| <b>Modul</b>                                 | <b>Prosedur</b>                                             |                                                                            | <b>Keluaran</b>                                            | Hasil yang                                                    |            |
|----------------------------------------------|-------------------------------------------------------------|----------------------------------------------------------------------------|------------------------------------------------------------|---------------------------------------------------------------|------------|
| yang                                         | Pengujia                                                    | <b>Masukan</b>                                                             | yang                                                       | didapatkan                                                    | Kesimpulan |
| diuji                                        | $\mathbf n$                                                 |                                                                            | diharapkan                                                 |                                                               |            |
| Membuk<br>menu<br>a<br>peminja<br>man        | Pilih<br>Form<br>request<br>peminja<br>man                  | Klik form                                                                  | Tampil form<br>request<br>peminjaman<br>menu<br>peminjaman | Tampil<br>form<br>request<br>peminjaman<br>menu<br>peminjaman | Berhasil   |
|                                              | Klik<br>menu<br>peminja<br>man                              | Klik<br>sub<br>menu<br>Riwayat<br>request<br>peminjaman                    | Tampil table<br>Riwayat<br>request<br>peminjaman           | tabel<br>Riwayat<br>request<br>peminjaman<br>tampil           | Berhasil   |
|                                              | Klik<br>peminja<br>man                                      | Klik<br>sub<br>menu<br>Riwayat<br>peminjaman                               | Tampil tabel<br>Riwayat<br>peminjaman                      | tabel<br>Riwayat<br>peminjaman<br>tampil                      | Berhasil   |
|                                              | Klik<br>peminja<br>man                                      | memilih<br>form request<br>peminjaman<br>dan mengisi<br>form<br>klik kirim | Tampil pesan<br>data berhasil<br>di kirim                  | data<br>pesan<br>berhasil<br>di<br>kirim                      | Berhasil   |
| Mengiri<br>mkan<br>request<br>peminja<br>man | Tidak<br>menginp<br>ut<br>data<br>request<br>peminja<br>man | Klik tombol<br>kirim                                                       | Tampil pesan<br>pada<br>data<br>harus<br>yang<br>diisi     | Tampil<br>pesan pada<br>data<br>yang<br>harus diisi           | Berhasil   |

**Tabel 5.11 Pengujian Sub Menu peminjaman pada level anggota**

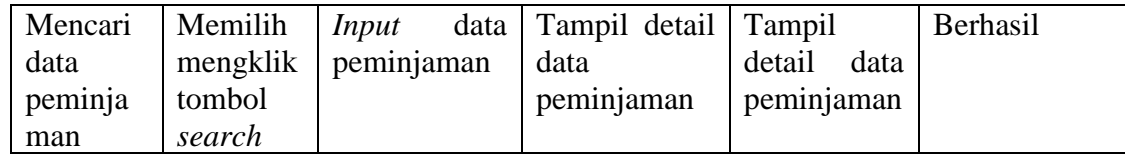

10. Pengujian menu pesan

Pada tahap ini dilakukan pengujian pada menu pesan dalam mengelola pesan oleh *admin* dan anggota untuk mengetahui apakah proses mengelola pesan dapat berjalan dengan baik. Hasil pengujian pada menu ini penulis sajikan pada tabel berikut :

| <b>Modul</b><br>yang diuji | <b>Prosedur</b><br>pengujian | <b>Masukan</b> | <b>Keluaran</b><br>yang<br>diharapkan | Hasil yang<br>didapatkan | Kesimpulan |
|----------------------------|------------------------------|----------------|---------------------------------------|--------------------------|------------|
|                            | Pilih menu                   | Klik           | Tampil                                | Tampil                   | Berhasil   |
| Membuka                    | pesan                        | menu           | halaman                               | halaman                  |            |
| menu pesan                 |                              |                | pada<br>menu                          | pada<br>menu             |            |
|                            |                              |                | pesan                                 | pesan                    |            |
|                            | Membuka                      | Klik           | Tampil                                | Tampil                   | Berhasil   |
|                            | menu                         | tombol         | data<br>pesan                         | data<br>pesan            |            |
|                            | pesan                        | data kirim     | berhasil<br>di                        | berhasil<br>di           |            |
|                            |                              | pesan          | kirim                                 | kirim                    |            |
|                            |                              | Menulis        |                                       |                          |            |
| Mengirim                   |                              | pesan          |                                       |                          |            |
| pesan                      |                              |                |                                       |                          |            |
|                            |                              | Klik           |                                       |                          |            |
|                            |                              | tombol         |                                       |                          |            |
|                            |                              | kirim          |                                       |                          |            |
|                            | Admin                        |                | Tampil                                | Tampil                   | Berhasil   |
|                            | mengklik                     |                | pada<br>pesan                         | pada<br>pesan            |            |
|                            | tombol                       | Klik           | data<br>yang                          | data<br>yang             |            |
|                            | kirim                        | tombol         | harus diisi                           | harus diisi              |            |
|                            | pesan                        | kirim          |                                       |                          |            |
|                            |                              |                |                                       |                          |            |
|                            | Tidak                        |                |                                       |                          |            |
|                            | menulis                      |                |                                       |                          |            |
|                            | apapun                       |                |                                       |                          |            |
|                            | Pilih data                   | Klik           | Tampil                                | Tampil                   | Berhasil   |
|                            |                              | tombol         | data<br>pesan                         | data<br>pesan            |            |
|                            |                              | delete         | berhasil                              | berhasil                 |            |
|                            |                              |                | dihapus                               | dihapus                  |            |
|                            | Klik                         | Klik           |                                       |                          |            |
|                            | tombol                       | tombol         |                                       |                          |            |
|                            | delete                       | Ok             |                                       |                          |            |

**Tabel 5.12 Pengujian Menu pesan**

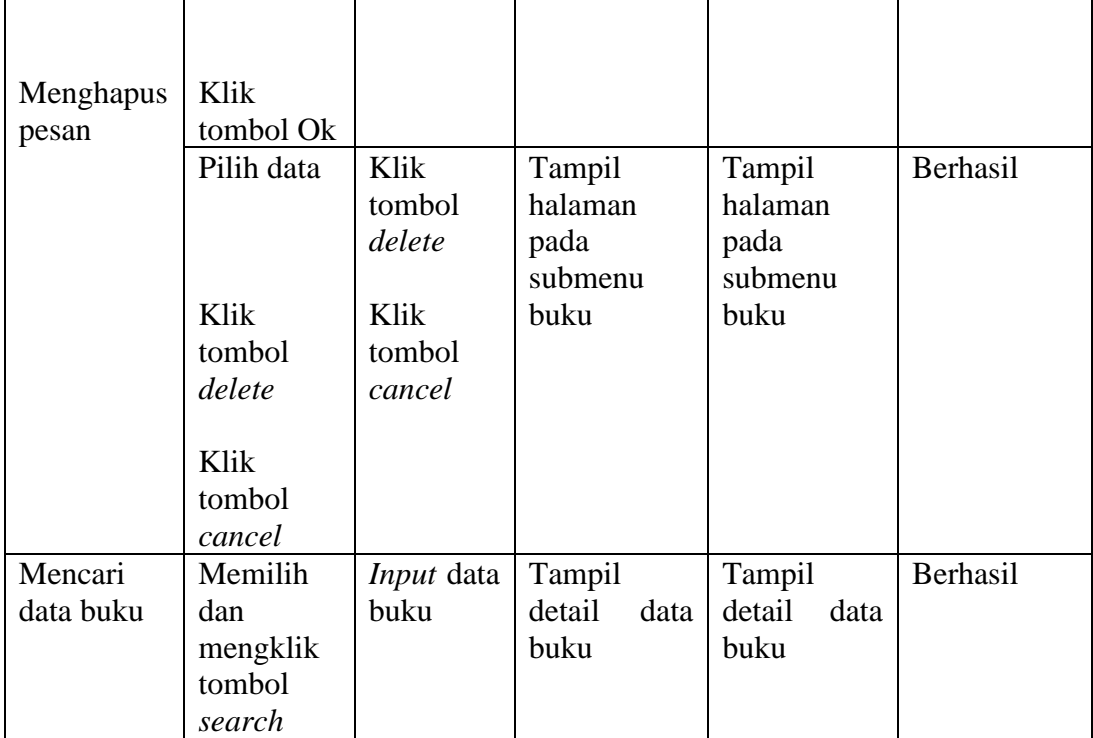

# 11. Pengunjian Menu *Logout*

Pengujian menu *logout* digunakan untuk memastikan bahwa menu *logout* telah dapat digunakan dengan baik dan sesuai dengan fungsinya.

| <b>Modul</b><br>yang<br>diuji | <b>Prosedur</b><br>Pengujian | <b>Masukan</b>         | Keluaran yang<br>diharapkan | <b>Hasil</b><br>yang<br>didapatkan | Kesimpulan |
|-------------------------------|------------------------------|------------------------|-----------------------------|------------------------------------|------------|
|                               | Pilih<br>menu<br>logout      | Klik<br>menu<br>logout | Tampil halaman<br>login     | Tampil<br>halaman login            | Berhasil   |
| Logout                        | Klik<br>menu<br>logout       |                        |                             |                                    |            |

**Tabel 5.13 Pengunjian Menu** *Logout*

### **5.3 ANALISIS YANG DICAPAI OLEH SISTEM**

Setelah selesai melakukan implementasi dan pengujian terhadap aplikasi perpustakaan ini adapun analisis hasil yang dicapai oleh sistem ini adalah sebagai berikut :

#### **5.3.1 Kelebihan**

Setelah melakukan pegujian terhadap aplikasi perpustakaan yang dibuat dapat dijabarkan mengenai kelebihan sistem yaitu sebagai berikut :

- 1. Aplikasi perpustakaan ini mampu mengelola data anggota, data kategori buku, data buku, data peminjaman, data pengembalian, mencetak laporan peminjaman , laporan pengembalian, laporan data anggota, laporan buku dengan cepat dan mudah.
- 2. Aplikasi perpustakaan ini dapat menyediakan informasi yang dibutuhkan berupa laporan data anggota, buku, peminjaman dan pengembalian karena data-data yang dibutuhkan telah diinputkan sebelumnya.
- 3. Aplikasi perpustakaan ini mampu meyimpan data dalam bentuk data dalam *database* dengan jumlah yang besar sehingga dapat mengatasi terjadinya penumpukan data, serta sistem dilengkapi fungsi pencarian dan pengurutan yang dapat mempermudah dalam pencarian data yang dibutuhkan.
- 4. Aplikasi perpustakaan ini dilengkapi dengan fitur pemberitahuan untuk batas waktu peminjaman buku.
- 5. Aplikasi perpustakaan ini sudah menggunakan pembuatan jangka waktu peminjaman secara otomatis

# **5.3.2 Kekurangan**

Setelah melakukan pegujian terhadap aplikasi perpustakaan yang dibuat dapat dijabarkan mengenai kekurangan sistem yang dibangun. Adapun kekurangan dari aplikasi perpustakaan ini adalah sebagai berikut :

- 1. Sistem belum bisa meng uploud sebuah gambar.
- 2. Sistem ini tidak memiliki menu *help*, sebagai petunjuk untuk admin tentang program yang dibuat.